# Сетевой адаптер CANopen

 $\overline{1}$ 

# **GN-9261** Руководство пользователя

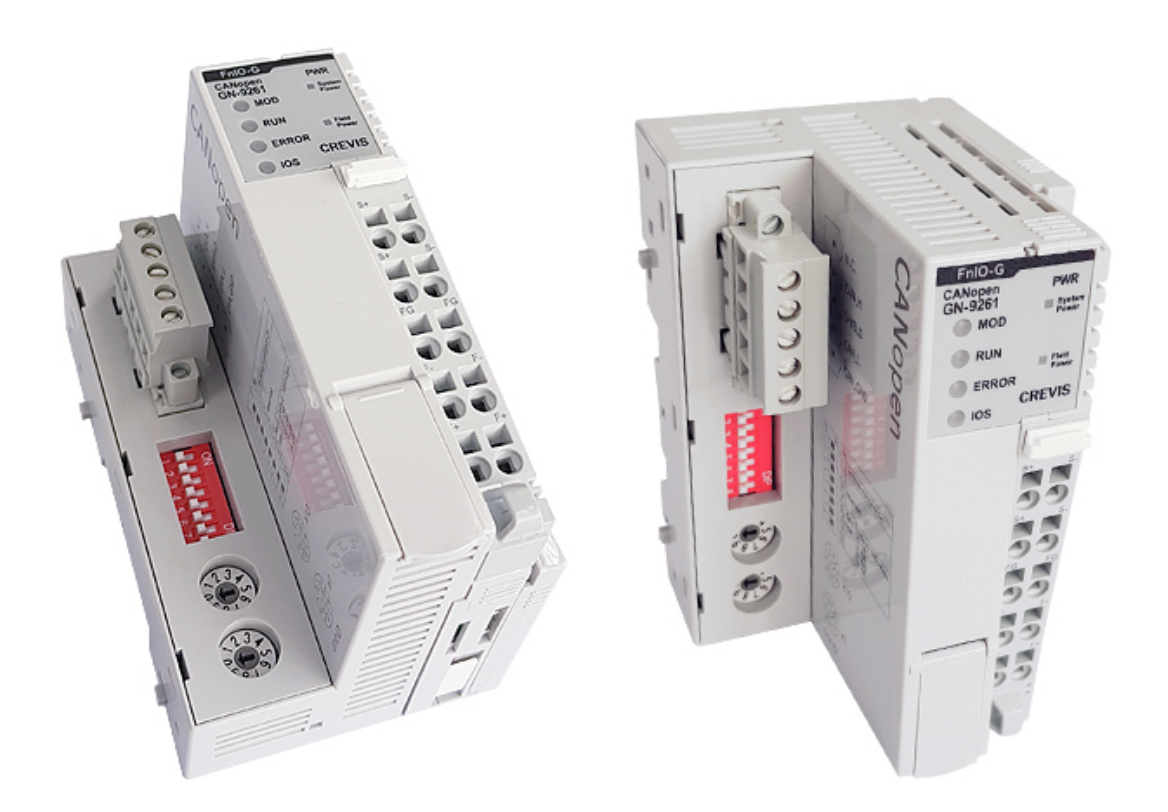

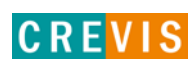

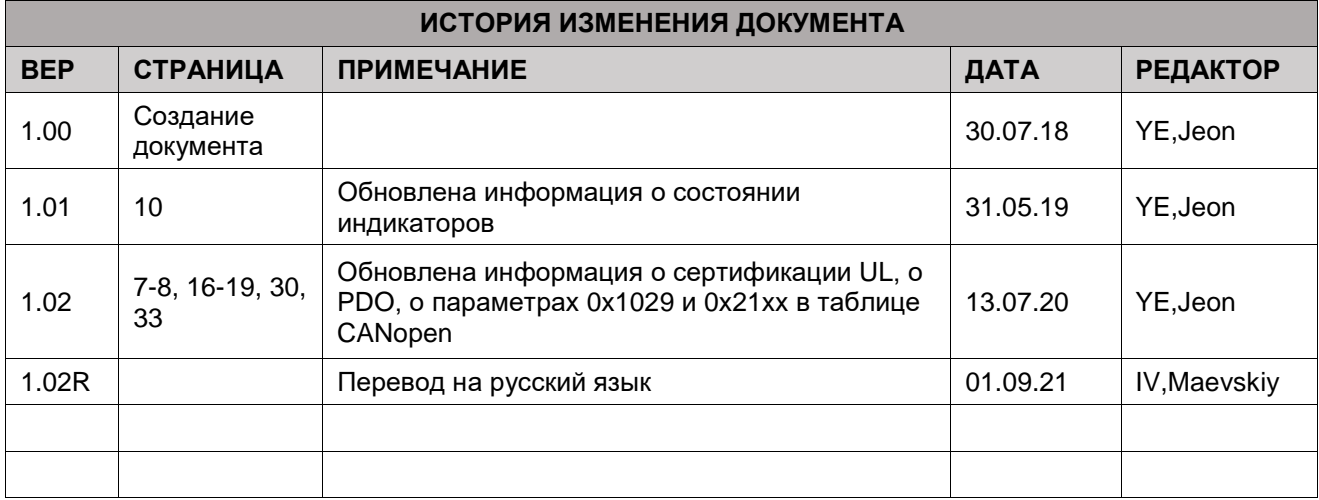

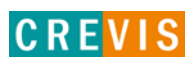

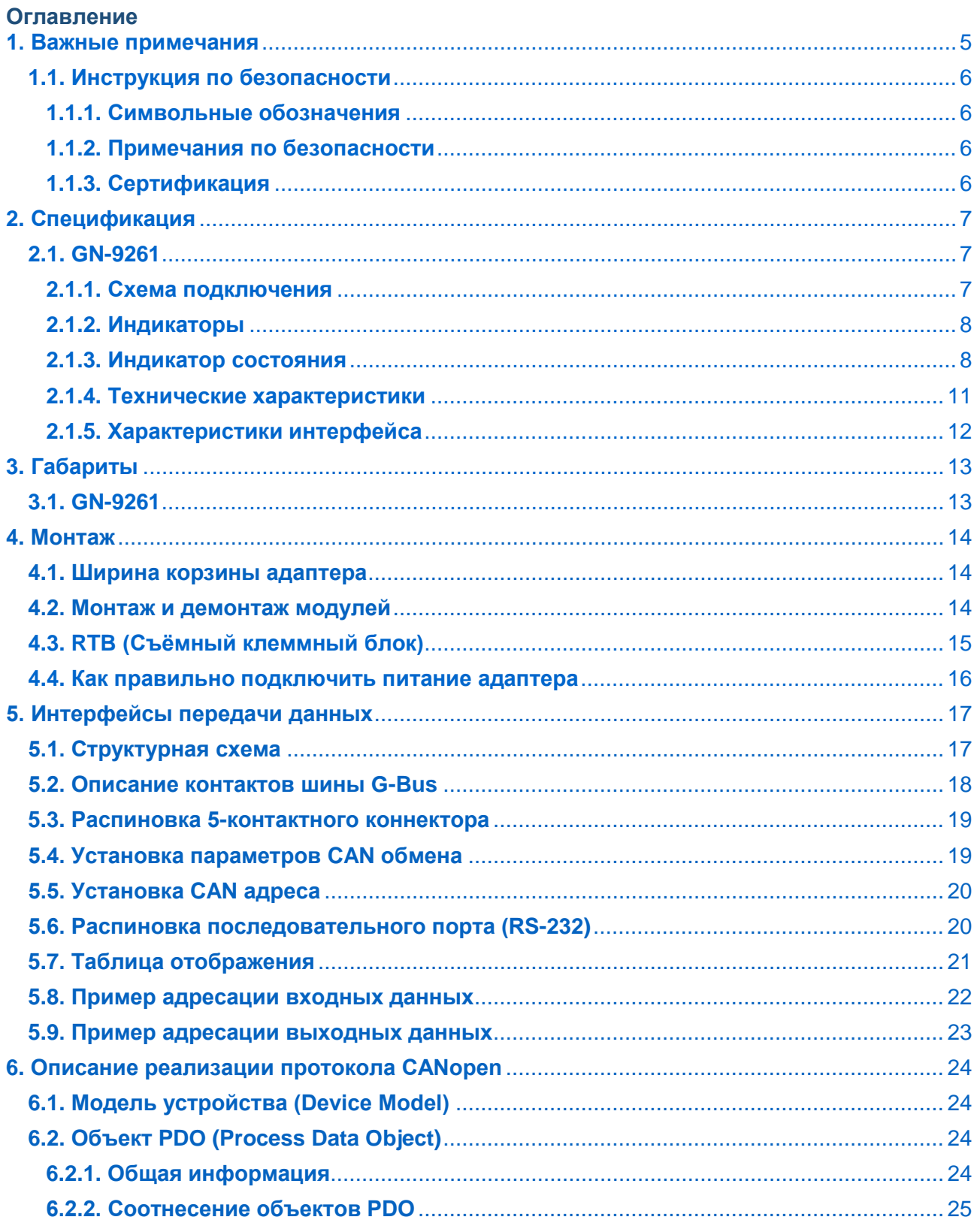

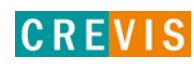

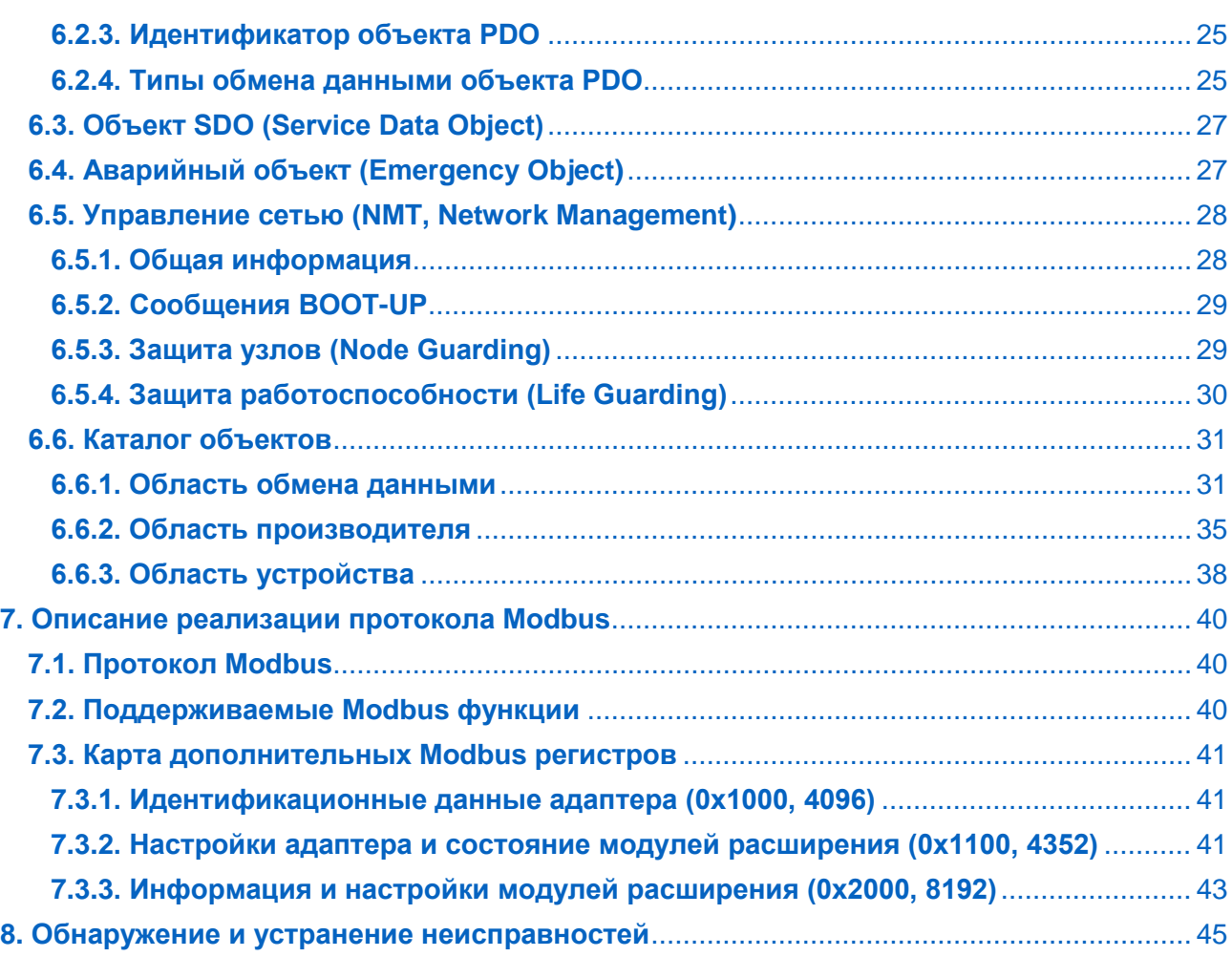

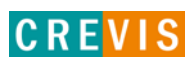

# <span id="page-4-0"></span>1. Важные примечания

Полупроводниковое оборудование имеет эксплуатационные характеристики, отличные от электромеханического.

Указания по безопасности в случаях применения, установки и технического обслуживания полупроводниковых устройств управления описывают некоторые важные различия между полупроводниковым оборудованием и проводными электромеханическими устройствами.

Из-за этих различий, а также из-за большого разнообразия применений полупроводникового оборудования, все лица, ответственные за применение этого оборудования, должны убедиться, что каждое предполагаемое применение данного оборудования является приемлемым.

Ни при каких обстоятельствах CREVIS не несет ответственности за прямой или косвенный ущерб. возникший в результате использования или применения этого оборудования.

Примеры и диаграммы в этом руководстве приведены исключительно в иллюстративных целях. Из-за множества факторов и требований, связанных с каким-либо конкретным применением, CREVIS не может нести ответственность за фактическое использование, основанное на примерах и схемах.

#### Предупреждение!

#### Несоблюдение инструкций может привести к травмам, повреждению оборудования или взрыву.

- Не подключайте модули и провода при включенном питании системы. В противном случае это может вызвать электрическую дугу, которая может привести к неожиданным и потенциально опасным воздействиям полевых устройств. При электрической дуге возникает опасность взрыва в опасных зонах. Убедитесь, что область подключения безопасна, или отключите питание системы надлежащим образом перед подключением модулей.
- Не прикасайтесь к клеммным колодкам или модулям ввода-вывода во время работы системы. В противном случае это может привести к поражению электрическим током или неисправности устройства.
- Держитесь подальше от странных металлических предметов, не связанных с устройством, электромонтажные работы должны контролироваться инженером-электриком. В противном случае это может привести к возгоранию, поражению электрическим током или неисправности устройства.

#### Осторожно!

Несоблюдение инструкций может привести к травмам, повреждению оборудования или взрыву. Пожалуйста, следуйте инструкциям ниже.

Перед подключением проверьте номинальное напряжение и клеммную колодку. Избегайте мест с температурой более 50 °С. Избегайте попадания прямых солнечных лучей.

Избегайте мест с влажностью более 85%.

- Не размещайте модули рядом с легковоспламеняющимися материалами. В противном случае это может вызвать пожар.
- Не допускайте прямого приближения к ним какой-либо вибрации.
- Внимательно ознакомьтесь со спецификациями модулей, убедитесь, что входные и выходные подключения выполнены в соответствии с этими спецификациями. Для подключения используйте стандартные кабели.

Используйте модули в среде со степенью загрязнения 2.

# <span id="page-5-0"></span>1.1. Инструкция по безопасности

#### 1.1.1. Символьные обозначения

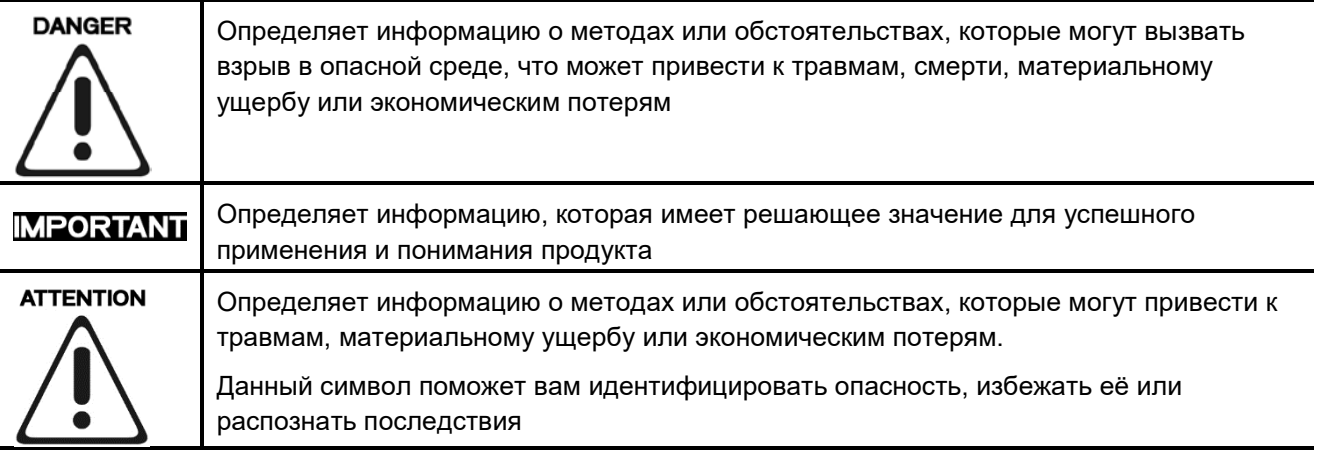

#### 1.1.2. Примечания по безопасности

# **DANGER**

Модули оснащены электронными компонентами, которые могут быть разрушены электростатическим разрядом. При обращении с модулями убедитесь, что окружающая среда (люди, рабочее место и упаковка) хорошо заземлены. Не прикасайтесь к проводящим компонентам, выводам шины G-Bus.

#### 1.1.3. Сертификация

c-UL-us UL Listed Industrial Control Equipment - сертификация для США и Канады (UL File E235505) CE Certificate - EN 61000-6-2; Устойчивость к электромагнитным помехам EN 61000-6-4; Электромагнитная эмиссия

Reach, RoHS (EU, CHINA)

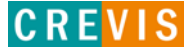

# <span id="page-6-0"></span>**2. Спецификация**

# **2.1. GN-9261**

#### **2.1.1. Схема подключения**

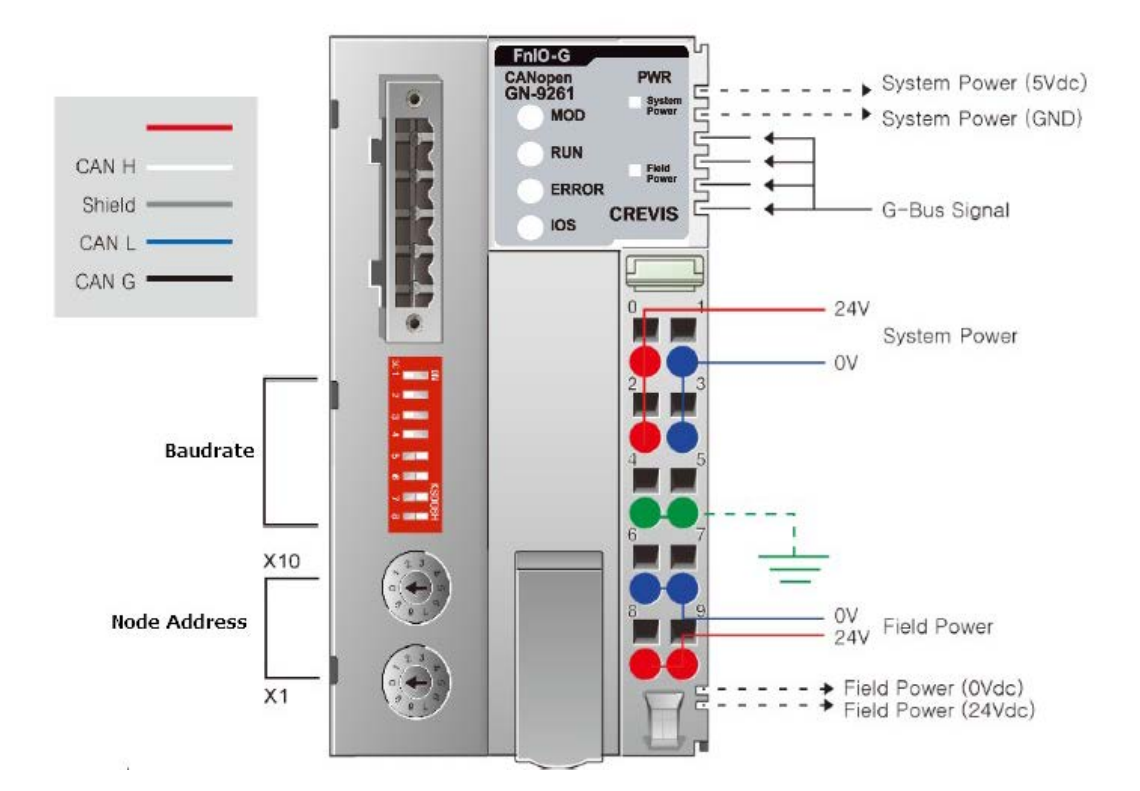

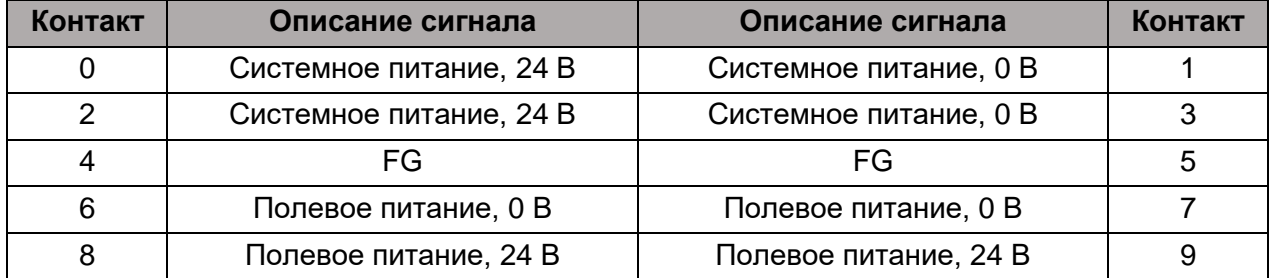

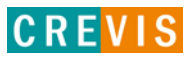

#### <span id="page-7-0"></span>**2.1.2. Индикаторы**

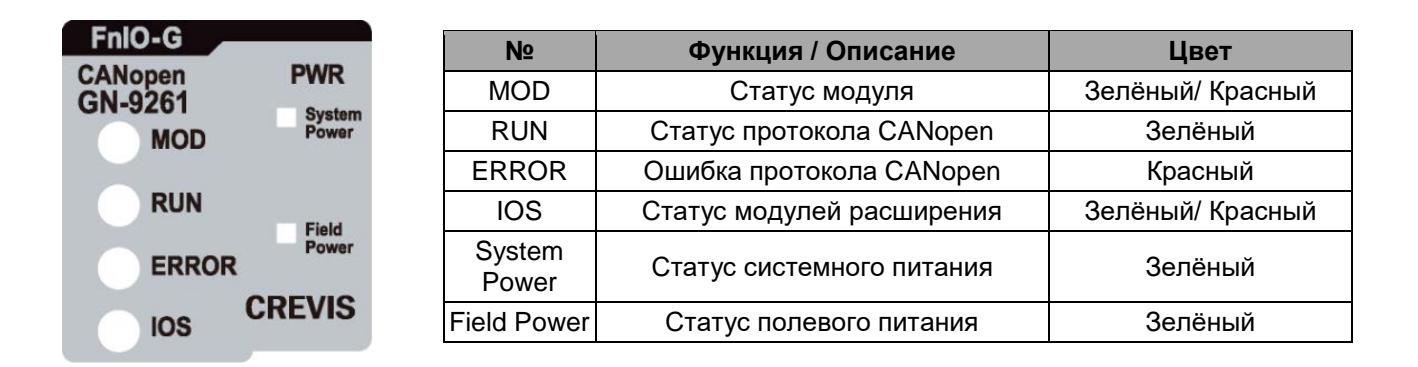

#### **2.1.3. Индикатор состояния**

#### **Индикатор «MOD»**

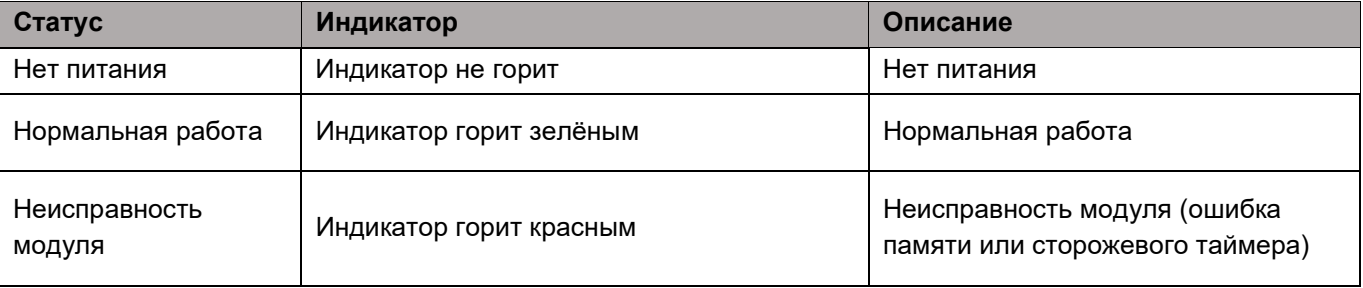

#### **Индикатор «RUN»**

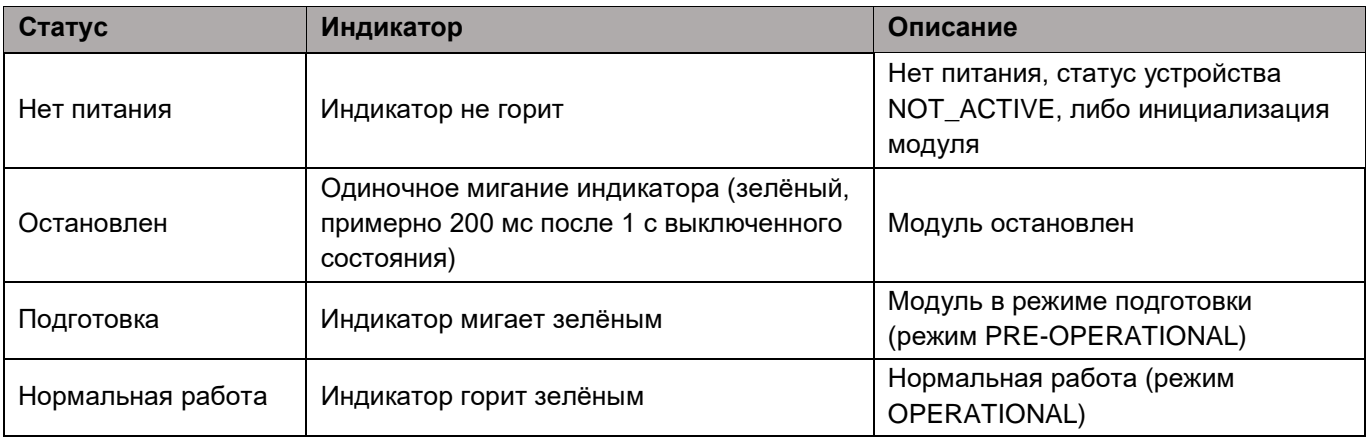

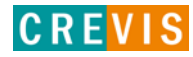

# **Индикатор «ERROR»**

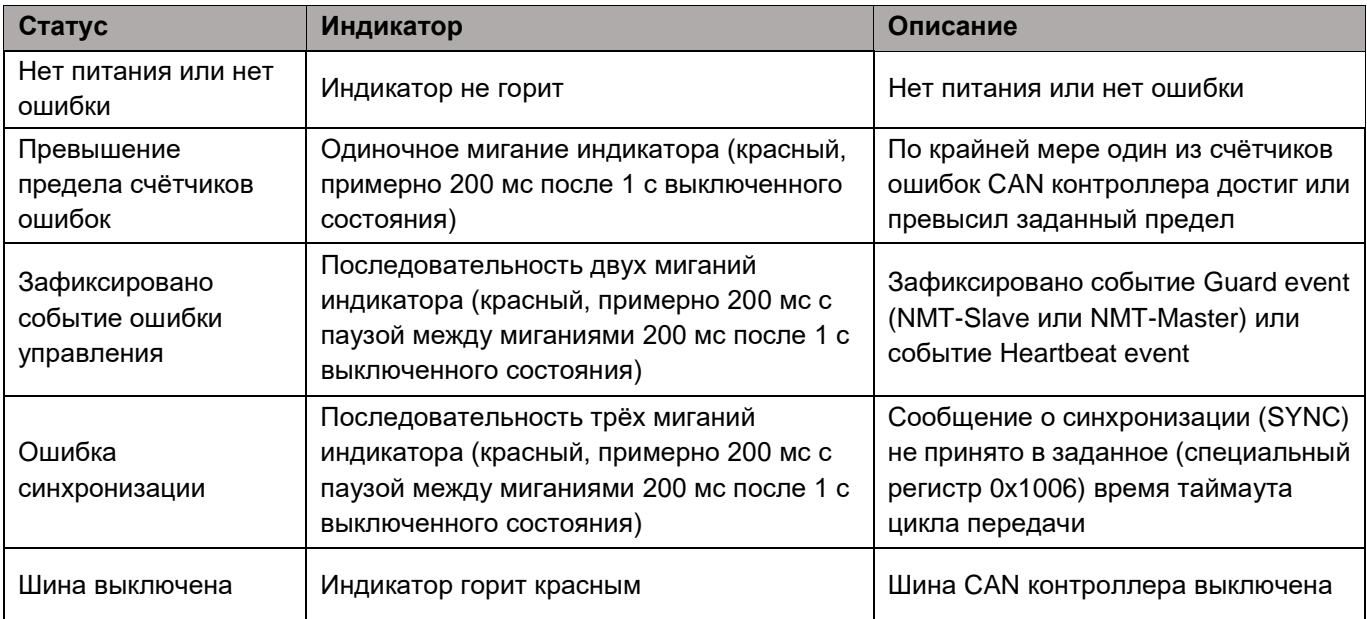

# **Индикатор «IOS»**

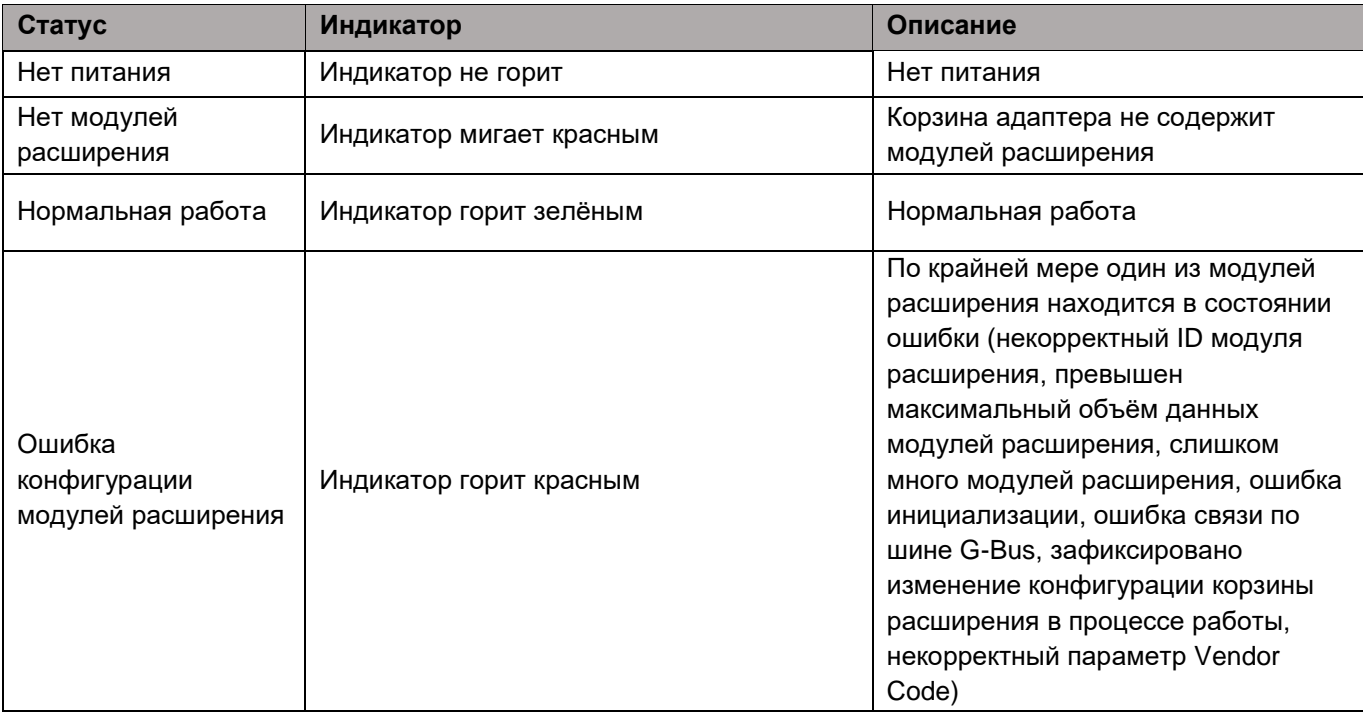

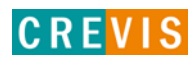

# **Индикаторы «System Power» / «Field Power»**

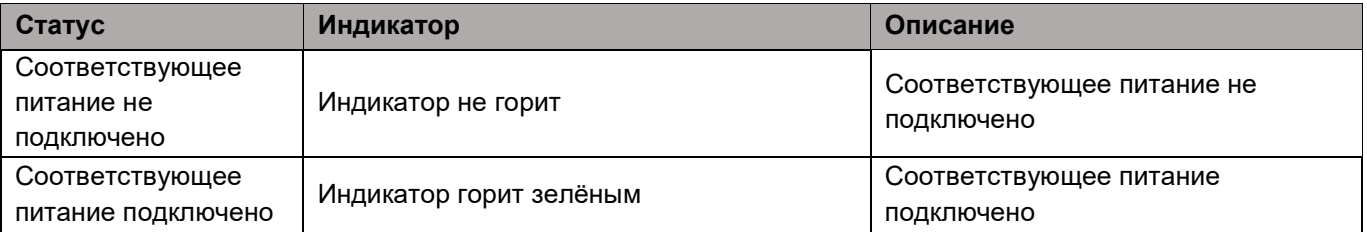

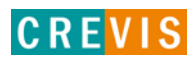

# <span id="page-10-0"></span>**2.1.4. Технические характеристики**

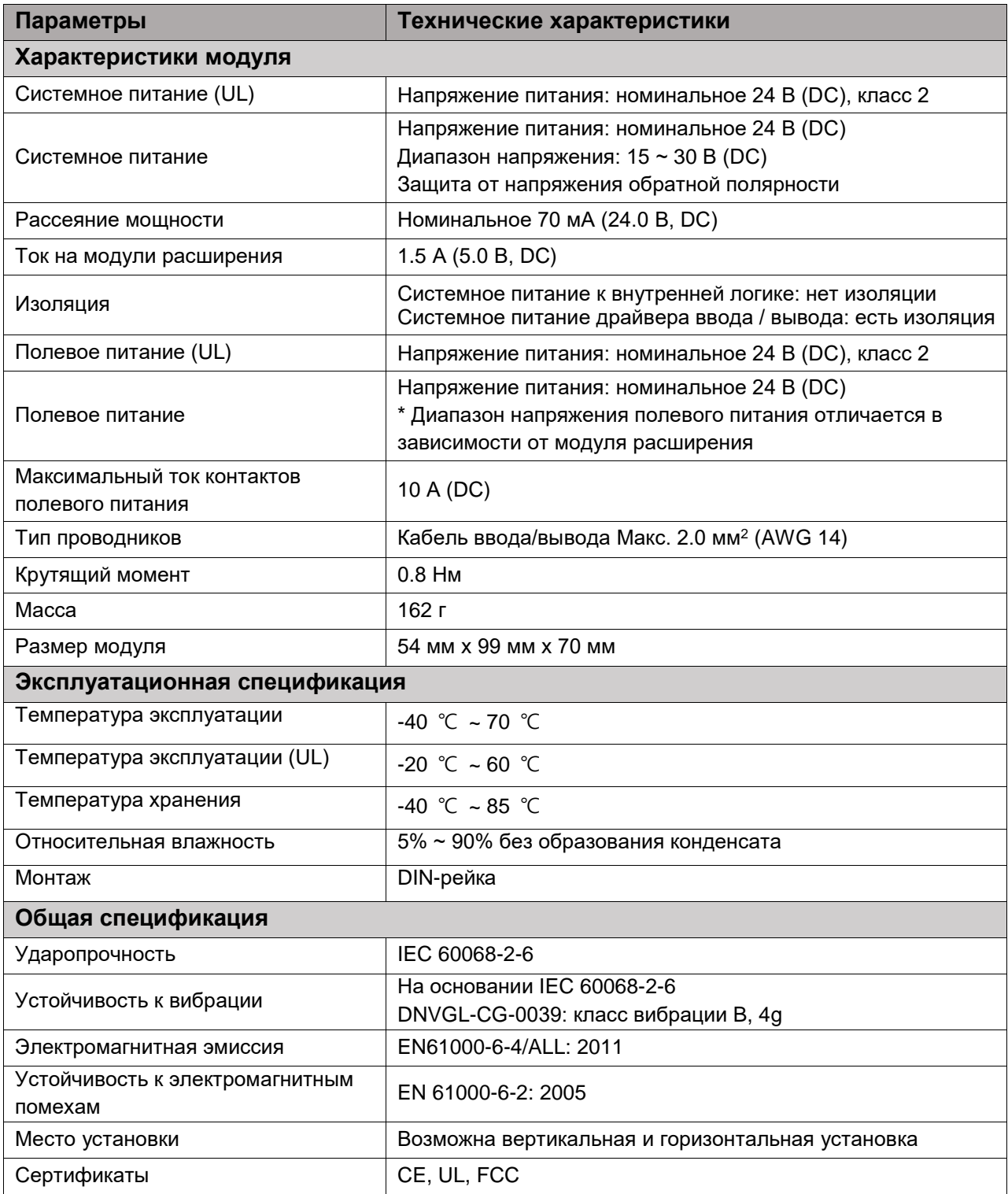

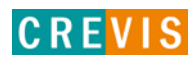

# <span id="page-11-0"></span>**2.1.5. Характеристики интерфейса**

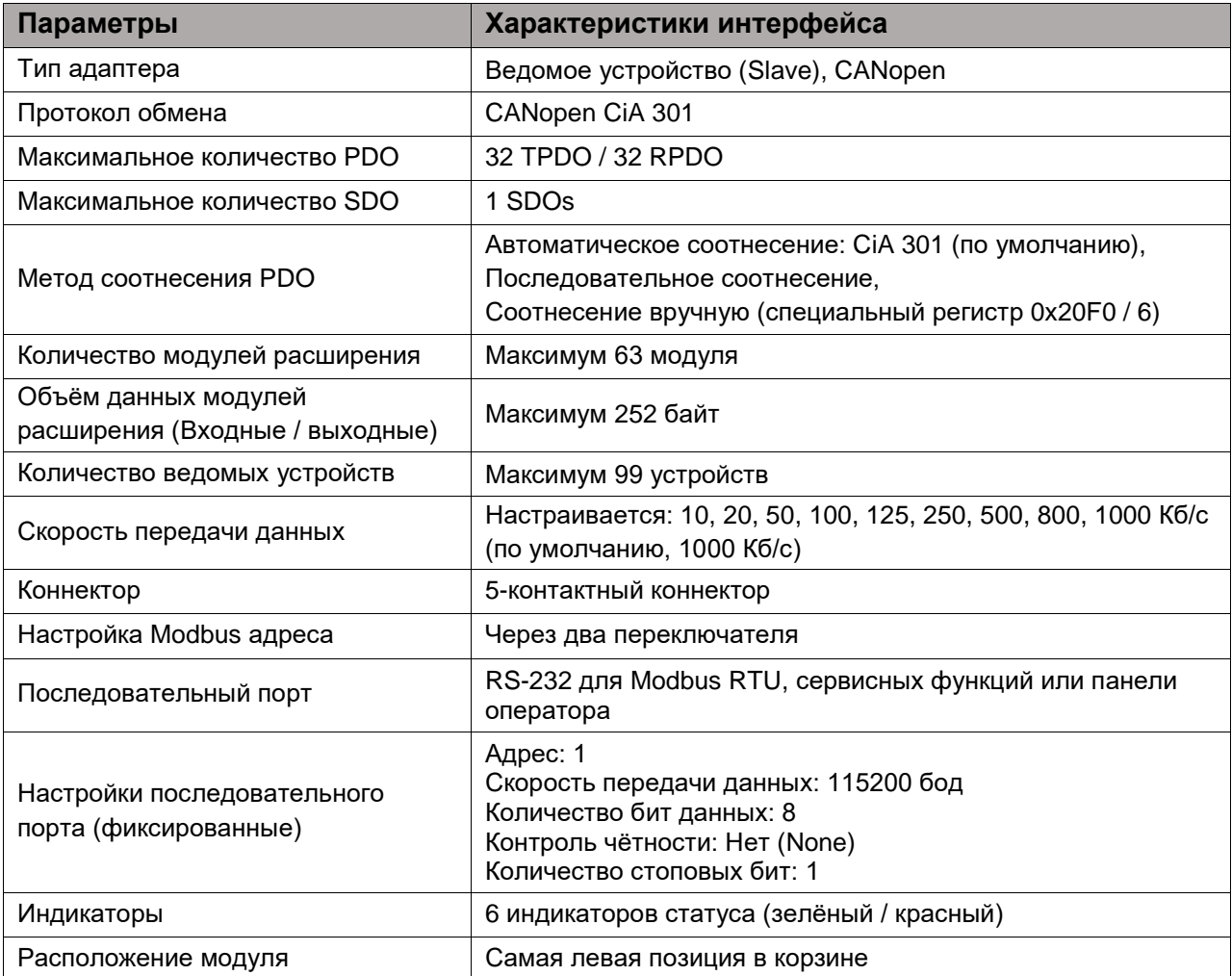

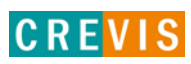

# <span id="page-12-0"></span>**3. Габариты**

# **3.1. GN-9261**

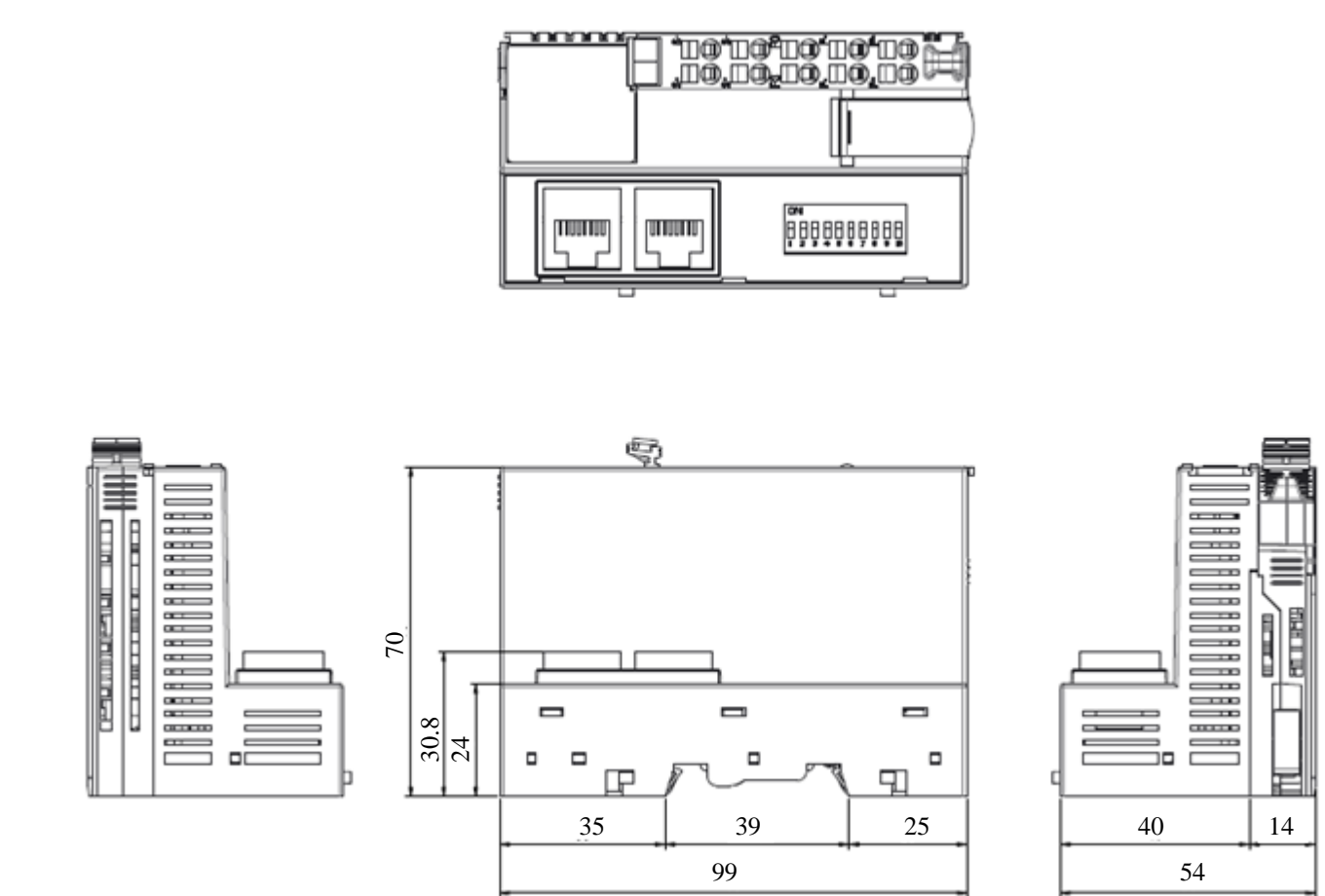

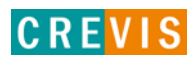

# <span id="page-13-0"></span>**4. Монтаж**

#### **4.1. Ширина корзины адаптера**

Максимальное количество модулей расширения для GN-9261 – 63 модуля. Таким образом максимальная ширина корзины адаптера составляет 810 мм (54 мм + 63 \* 12 мм).

#### **4.2. Монтаж и демонтаж модулей**

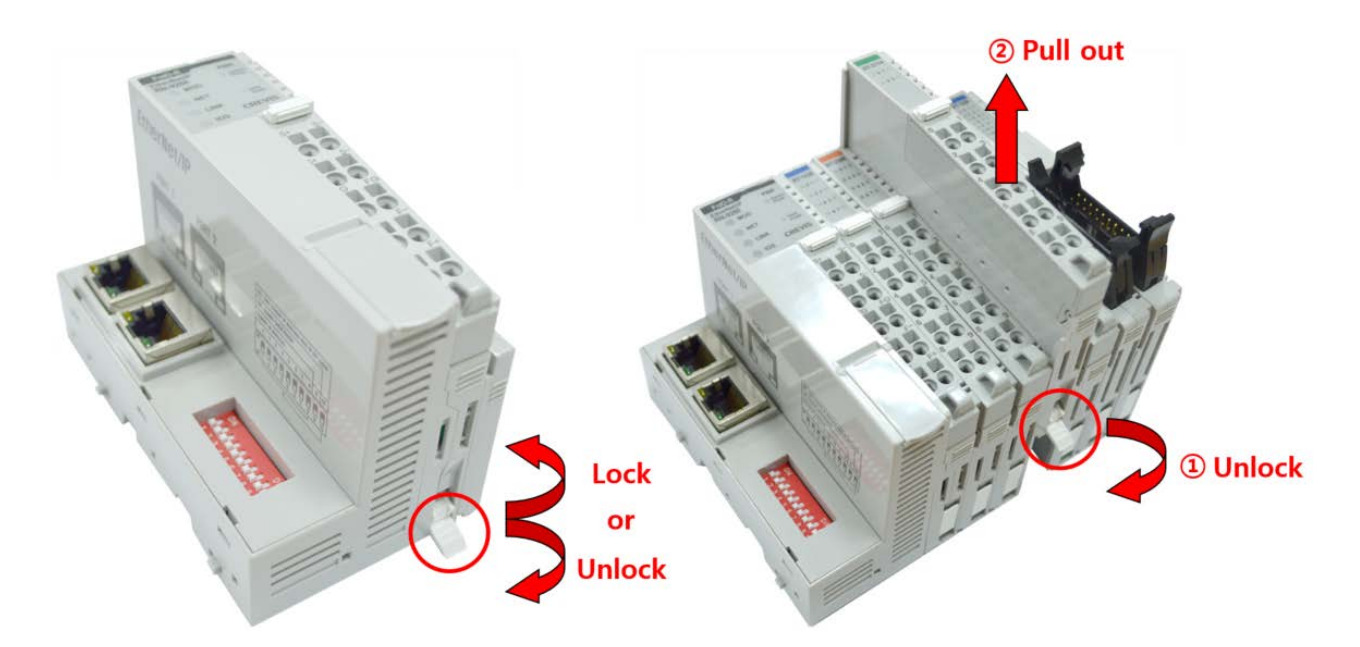

Как показано на рисунке выше (слева), для фиксации модуля серии G его следует закрепить на DIN-рейке фиксирующими защёлками. Для этого откиньте верхнюю часть фиксирующей защёлки.

Чтобы вытащить модуль серии G, откройте фиксирующую защёлку, как показано на рисунке выше (справа).

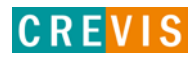

# <span id="page-14-0"></span>**4.3. RTB (Съёмный клеммный блок)**

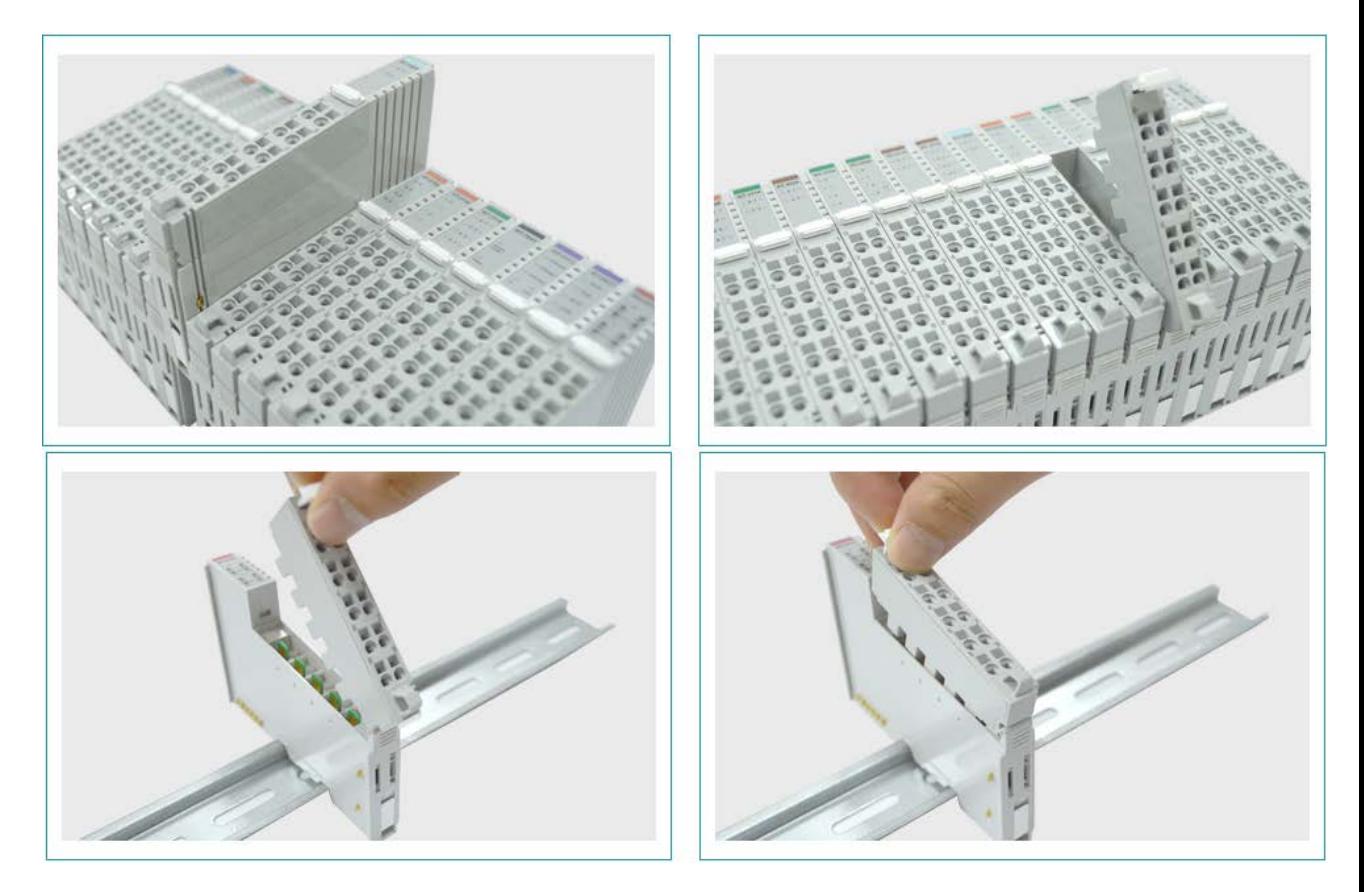

Для удобства монтажа вся клеммная колодка может быть снята, как это показано на рисунке выше.

На RTB в верхней части колодки есть фиксирующий рычажок для её лёгкого снятия.

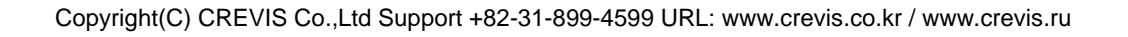

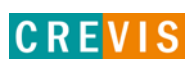

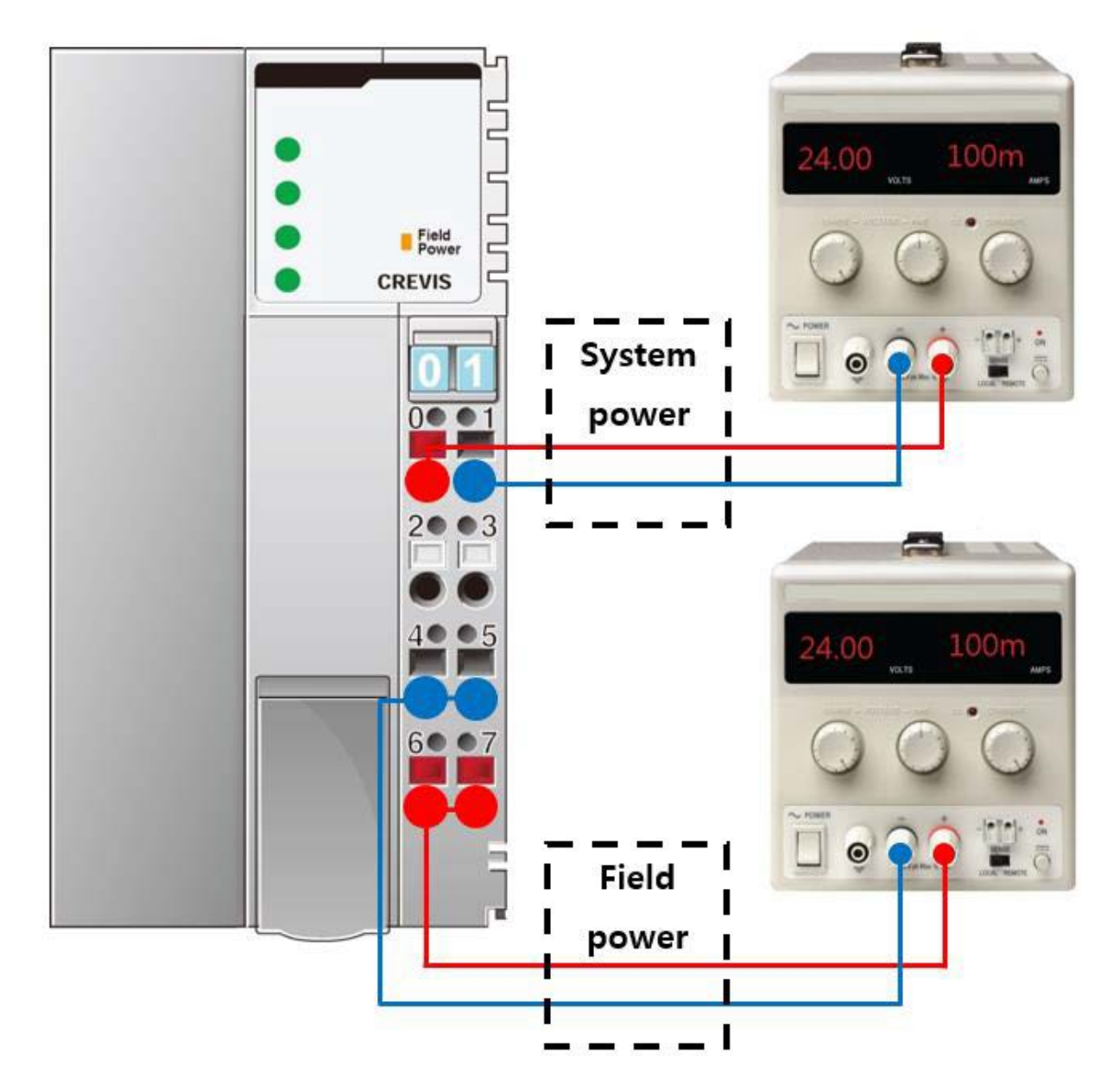

#### <span id="page-15-0"></span>**4.4. Как правильно подключить питание адаптера**

Существует 4 правила подключения питания к модулю адаптера:

- 1) Перед подключением проводников проверьте схему подключения (см. пункт 2.1.1);
- 2) Необходимо заранее рассчитать потребляемую мощность корзины адаптера для того, чтобы убедиться, что у данной корзины будет необходимый запас по мощности;
- 3) Уровень напряжения и для системного питания, и для полевого питания одинаковый 24 В (DC);
- 4) Системное питание и полевое питание должно быть подключено от **разных** источников питания (см. рисунок выше). В противном случае система может быть подвержена влиянию помех

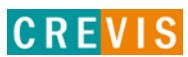

# <span id="page-16-0"></span>**5. Интерфейсы передачи данных**

# **5.1. Структурная схема**

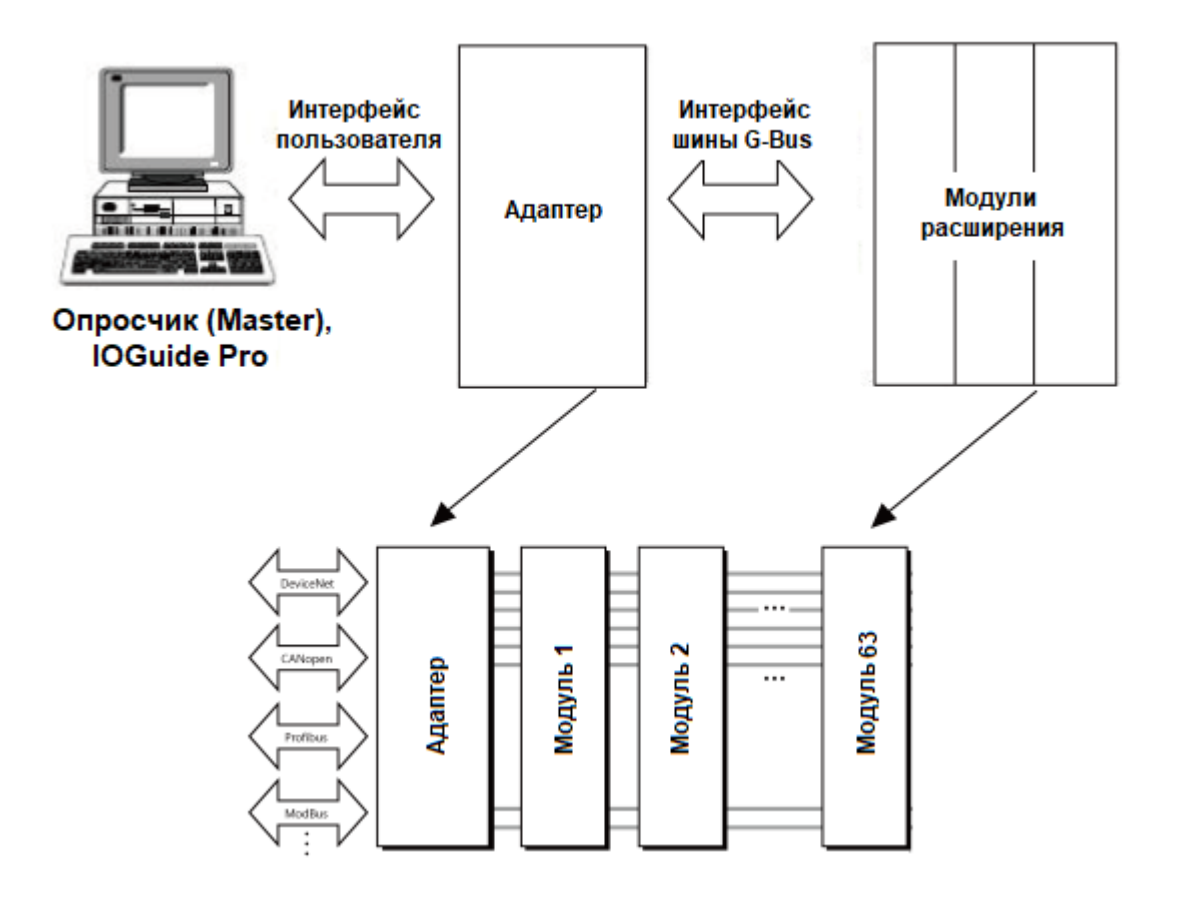

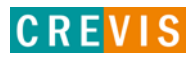

#### <span id="page-17-0"></span>**5.2. Описание контактов шины G-Bus**

Обмен данными между адаптерами серии G (FnIO и PIO) и модулями расширения, а также передача системного / полевого питания осуществляется через внутреннюю шину G-Bus. Данная шина состоит из 8 контактов (P1 - P8):

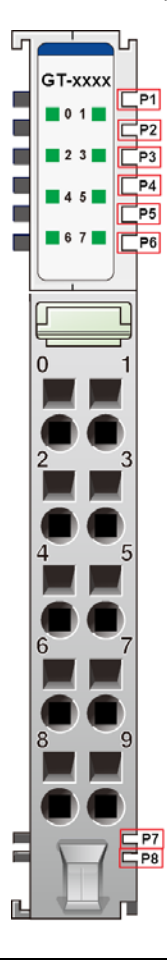

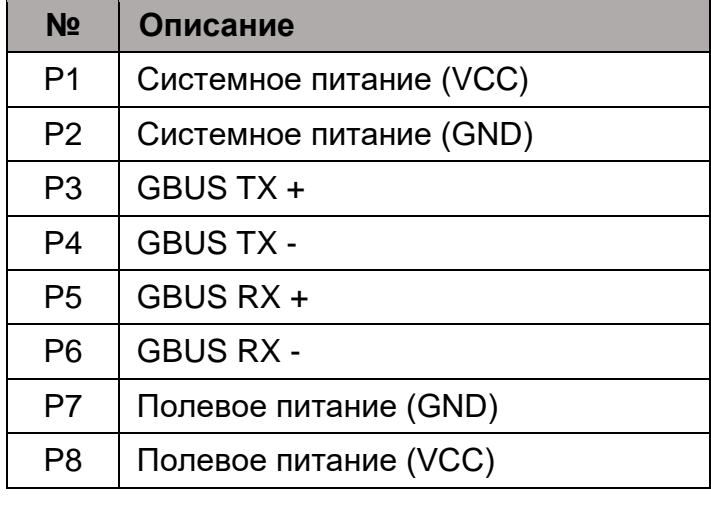

# **DANGER**

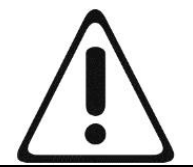

Не прикасайтесь к контактам шины G-Bus, чтобы избежать воздействия помех и повреждений устройства от ESD шума.

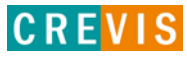

# <span id="page-18-0"></span>**5.3. Распиновка 5-контактного коннектора**

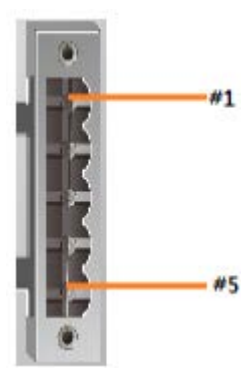

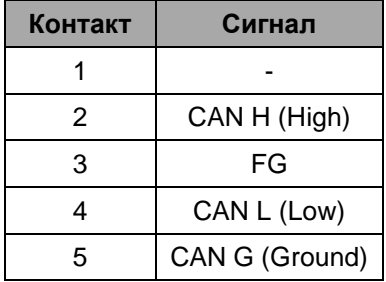

# **5.4. Установка параметров CAN обмена**

Параметры CAN обмена устанавливаются с помощью DIP переключателей на корпусе модуля. Состояние ON (вверх) означает «включено», OFF (вниз) – «выключено».

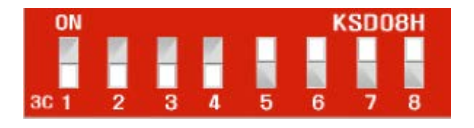

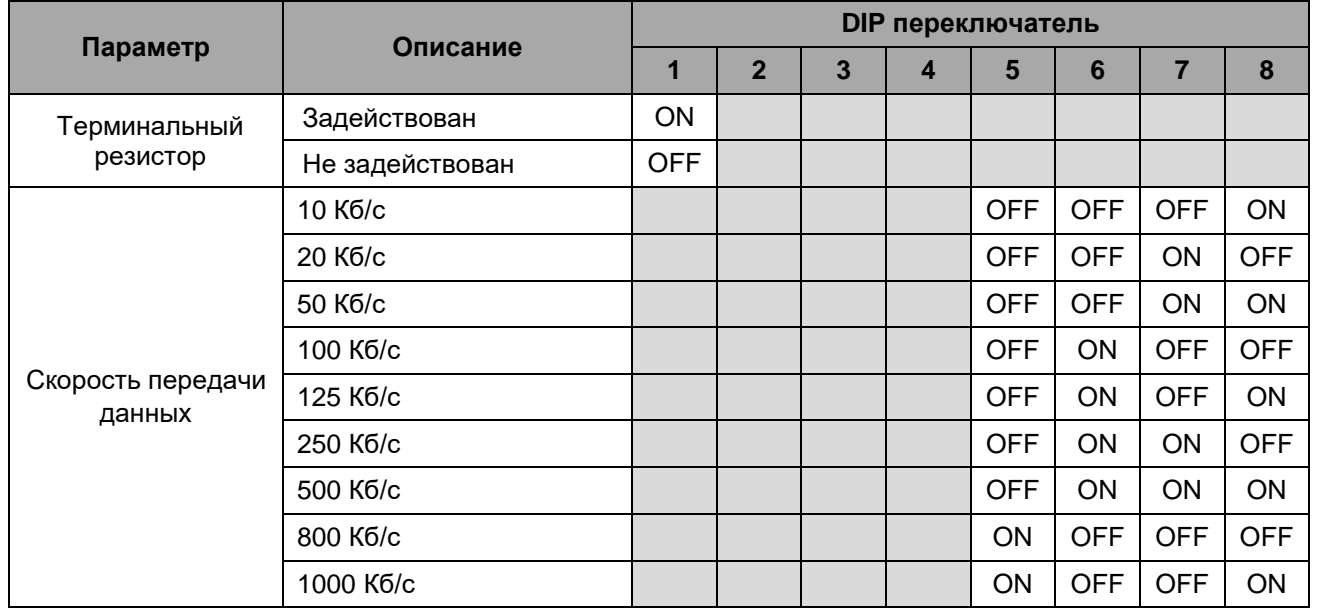

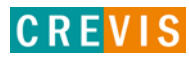

# <span id="page-19-0"></span>**5.5. Установка CAN адреса**

CAN адрес (1 - 99) устанавливается с помощью двух переключателей на корпусе адаптера. Верхний используется для настройки второго разряда адреса (десятки), нижний – первого (единицы).

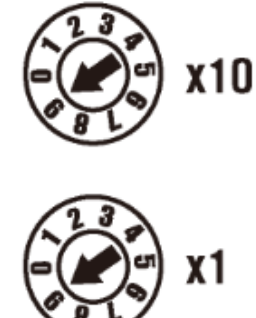

# **5.6. Распиновка последовательного порта (RS-232)**

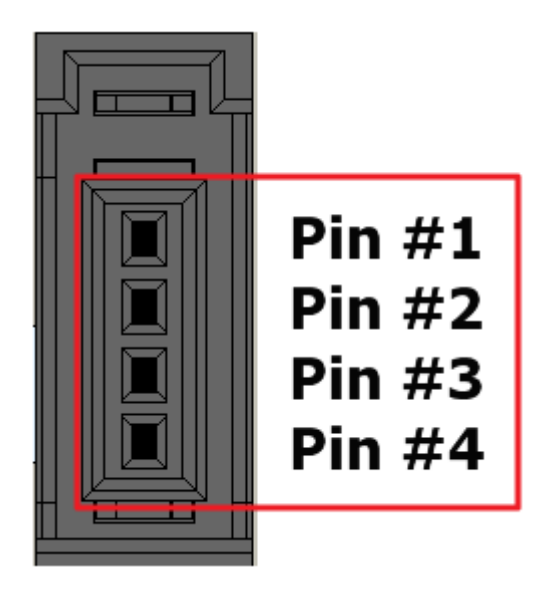

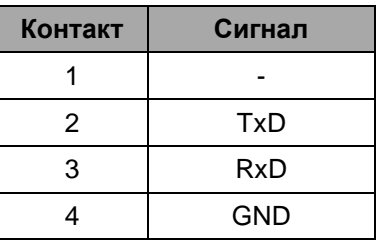

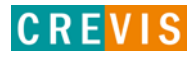

# <span id="page-20-0"></span>**5.7. Таблица отображения**

Модули расширения содержат внутреннюю область памяти (таблицу отображения), в которую записывают входные данные (например, с аналоговых входов) и из которой считывают информацию для записи (например, для записи состояния дискретных выходов). Данные таблиц отображения со всех модулей расширения в корзине через внутренние протоколы шины G-Bus передаются в общую таблицу, формируемую в памяти адаптера

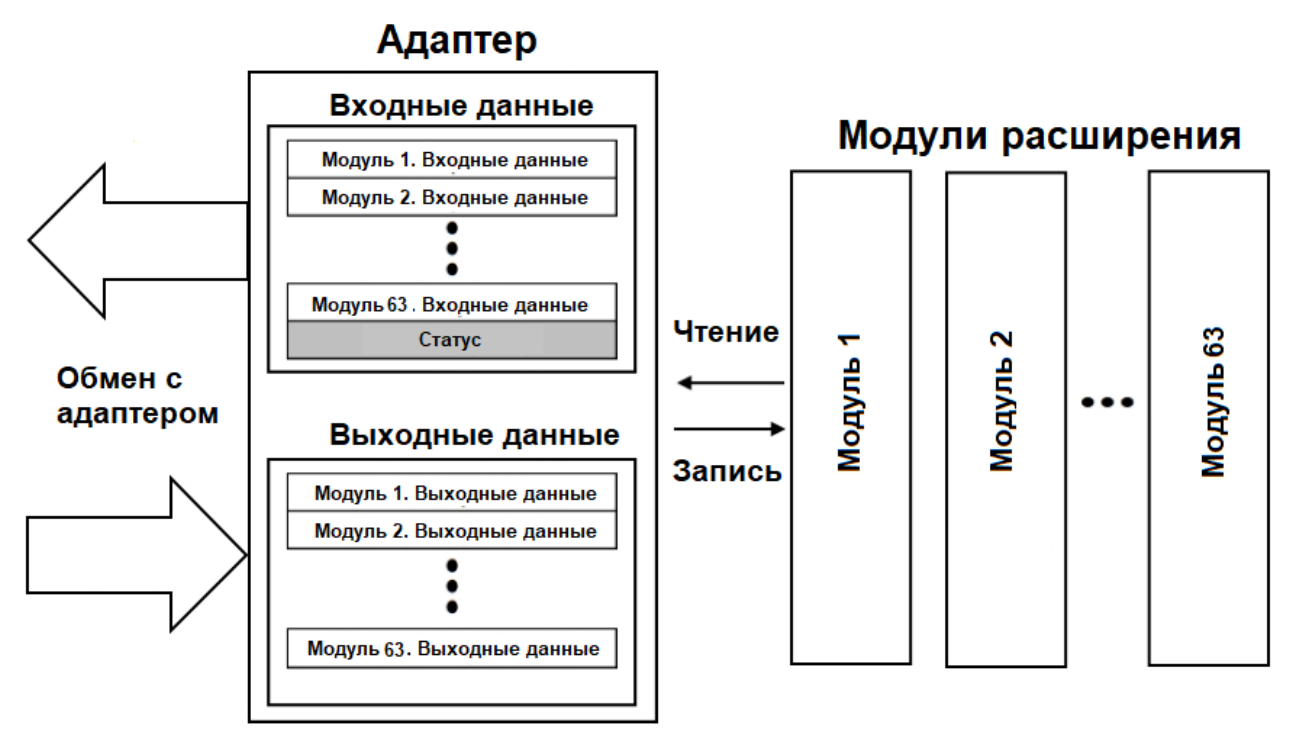

Общая таблица отображения в адаптере автоматически присваивается CAN и Modbus регистрам в соответствии со следующими таблицами.

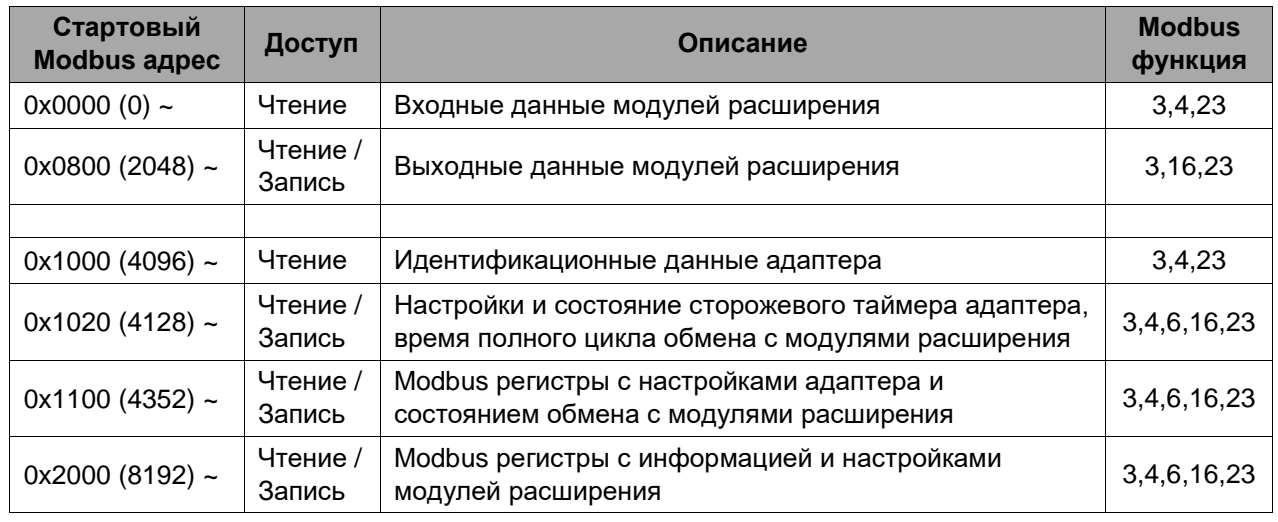

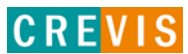

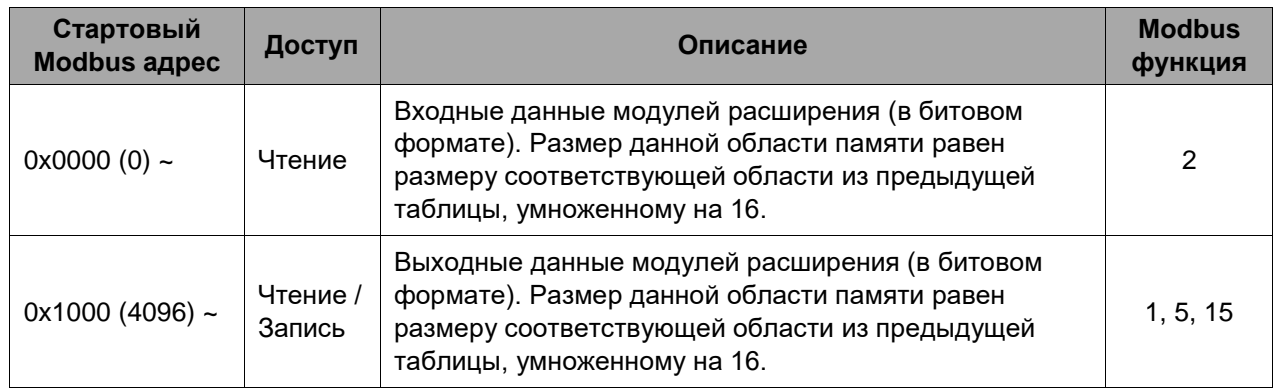

# <span id="page-21-0"></span>**5.8. Пример адресации входных данных**

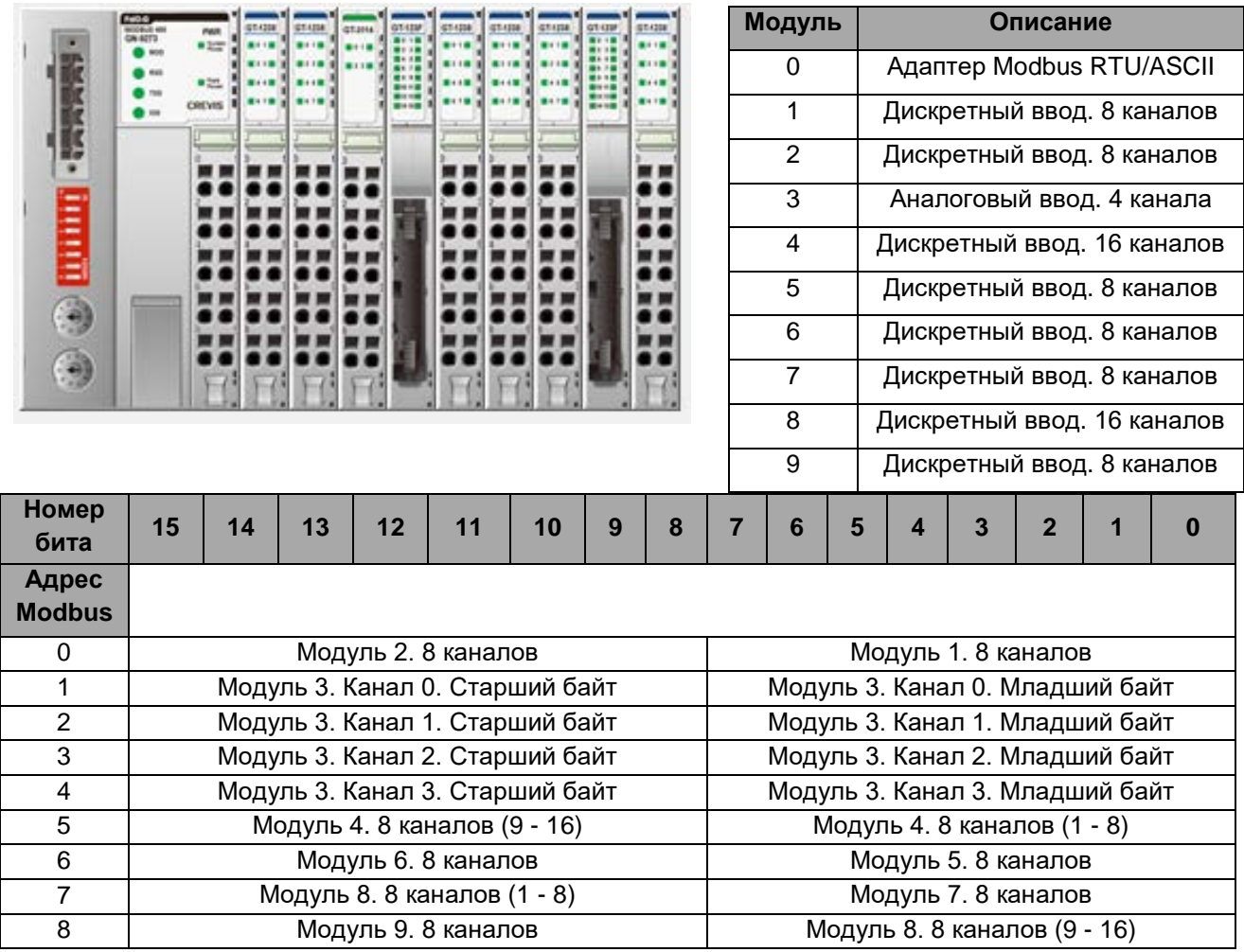

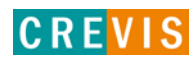

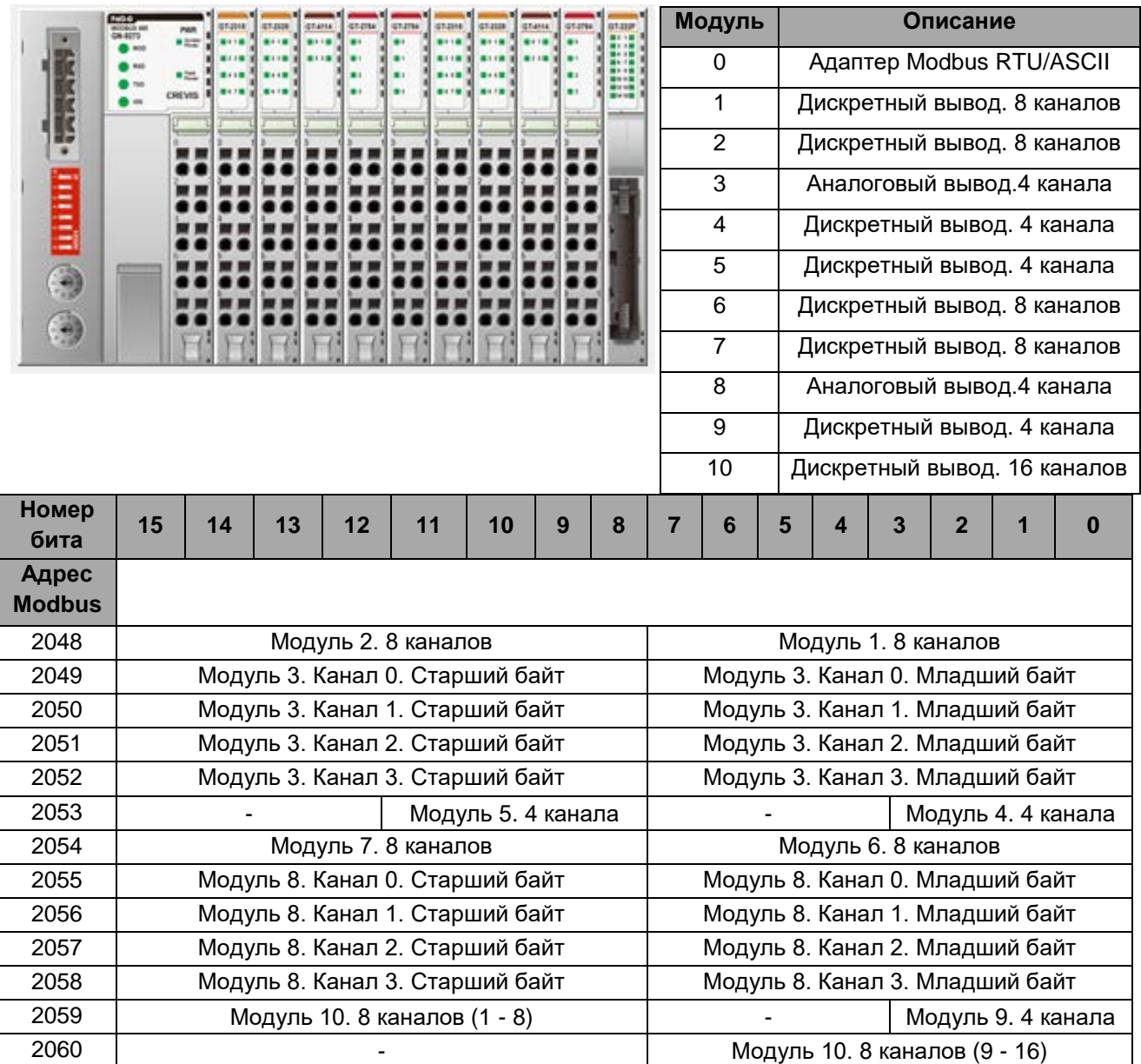

# <span id="page-22-0"></span>**5.9. Пример адресации выходных данных**

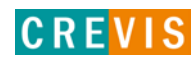

# <span id="page-23-0"></span>6. Описание реализации протокола CANopen

# 6.1. Модель устройства (Device Model)

Обмен данными (Communication). Этот функциональный элемент (юнит) делает доступными связи между объектами данных и связанные с ними функции для обмена данными по сети CANopen (в том числе состояние сетевого устройства (Network Status Machine)).

Каталог объектов (Object Directory). Данный элемент содержит все объекты данных (данные приложения + параметры), доступные извне и влияющие на обмен данными, приложения и состояния устройств. Каталог объектов организован в виде двухмерной таблицы, в которой данные адресуются по их индексу и субиндексу.

Обмен данными с устройствами CANopen происходит с помощью объектов данных. В спецификации CANopen определены два типа стандартных объектов (PDO и SDO) и специальные объекты (для управления сетью и т.д.).

Сетевой адаптер CREVIS GN-9261 поддерживает следующие объекты данных:

- 32 PDO (передача);
- 32 PDO (приём);
- 1 SDO (сервер, стандартный);
- 1 аварийный объект (Emergency Object);
- Защита узлов (Node Guarding);
- Объекты NMT;

Каждое устройство CANopen имеет каталог объектов данных, в котором вводятся параметры этих объектов.

# 6.2. Объект PDO (Process Data Object)

#### 6.2.1. Общая информация

Передача данных в реальном времени выполняется с помощью объектов РДО. Данные объекты соответствуют объектам в каталоге объектов (Object Directory) и предоставляют интерфейс для объектов приложения. Тип данных и отображение объектов приложения в PDO определяется соответствующей структурой отображения PDO в словаре объектов.

Существует два типа использования объектов PDO. Первый - это передача данных (TPDO), второй - приём данных (RPDO). Устройства CANopen, поддерживающие TPDO, называются PDO-производителями (PDO Producer), устройства, поддерживающие RPDO -PDO-потребителями (PDO Consumer).

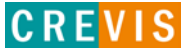

#### <span id="page-24-0"></span>**6.2.2. Соотнесение объектов PDO**

Спецификация протокола CANopen определяет назначение данных первых двух объектов PDO в профиле устройства для групп ввода / вывода (DS401) («соотнесение по умолчанию»). Первый PDO предназначен для дискретных (цифровых) входов (TxPDO1) или выходов (RxPDO1). Первые 4 аналоговых входа или выхода расположены во втором PDO. В структуре CREVIS эти объекты PDO, соответственно, заняты данными с модулей расширения сетевого адаптера. Если, например, в корзине расширения не содержится ни одного модуля дискретных выходов, то объект RxPDO1 останется пустым. После того, как первые PDO заняты, следующие PDO заполняются данными в следующей

последовательности:

- 1. Дискретный вход / выход (1 байт);
- 2. Дискретный вход / выход (2 байта);
- 3. Аналоговый вход / выход.

#### **6.2.3. Идентификатор объекта PDO**

Для первых двух объектов PDO (PDO1 + PDO2) протокол CANopen предоставляет идентификаторы по умолчанию в зависимости от адреса узла, всем остальным PDO должны быть назначены идентификаторы. Принцип идентификаторов «по умолчанию» (Default Identifiers) объясняется в разделе «Управление сетью».

В системе с идентификаторами «по умолчанию» все узлы (Ведомые устройства, Slave) обмениваются данными с одной центральной станцией (Ведущее устройство, Master), поскольку ведомые устройства по умолчанию не прослушивают идентификаторы отправки других ведомых устройства:

#### **6.2.4. Типы обмена данными объекта PDO**

*По событию (Event Driven)*. Передача сообщения инициируется наступлением события, связанного с конкретным объектом. Для синхронных (synchronous) объектов PDO - это истечение указанного периода передачи, синхронизированное приёмом объекта SYNC. Для ациклически передаваемых синхронных PDO и асинхронных PDO запуск передачи сообщения - это событие, зависящее от устройства, указанное в профиле устройства.

#### *Опрос (Polling)*

Данные объектов PDO могут быть запрошены опросом удалённой передачи.

#### *Синхронизация (Synchronize)*

Для синхронизации устройств CANopen объект синхронизации (объект SYNC) периодически передается приложением синхронизации.

#### *Типы передачи данных объекта PDO*

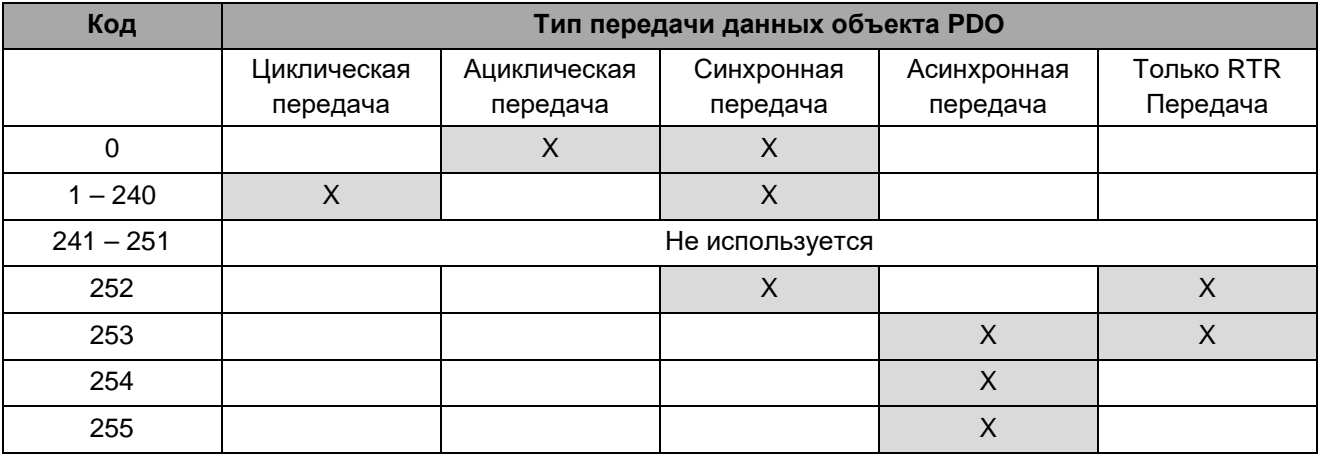

#### *Синхронная передача*

Синхронная передача (код передачи 0–240 и 252) - передача PDO, связанная с объектом SYNC. Предпочтительно устройства используют SYNC в качестве триггера для задания состояния выходов или активации на основе предыдущего синхронного RPDO, а также для обновления данных, передаваемых в следующем синхронном TPDO.

#### *Асинхронная передача*

Асинхронная передача (по событию) - PDO может быть передан в любое время при возникновении внутреннего события устройства CANopen.

#### *Время запрета*

Время запрета представляет собой минимальное время, которое должно пройти между передачей двух TPDO. Это позволяет снизить нагрузку на шину и увеличить пропускную способность данных. Значение определяется, как кратное 100 мс.

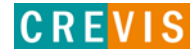

# <span id="page-26-0"></span>6.3. Объект SDO (Service Data Object)

Объекты сервисных данных SDO обеспечивают доступ к записям каталога объектов устройства. Поскольку эти записи могут содержать данные произвольного размера и типа данных, SDO могут использоваться для передачи нескольких наборов данных (каждый из которых содержит произвольный большой блок данных) от клиента к серверу и наоборот. Мультиплексор этих наборов данных состоит из 16-битного индекса и 8-битного субиндекса, которые адресуют соответствующие записи в каталоге объектов.

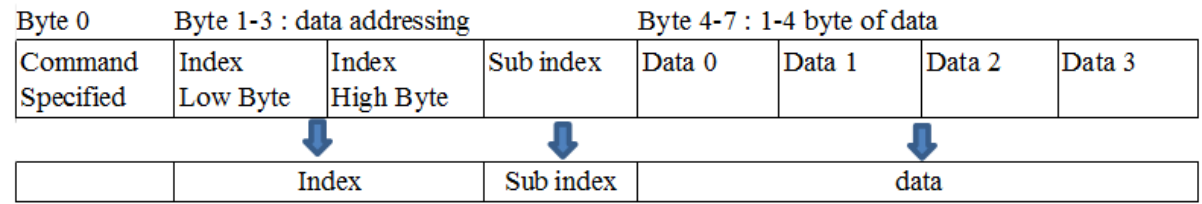

Обычно данные объекта SDO передаются, как последовательность сегментов. Перед передачей сегментов существует фаза инициализации, на которой клиент и сервер готовятся к передаче сегментов. Для SDO также можно передать набор данных размером до четырех байтов на этапе инициализации. Этот механизм называется ускоренной передачей SDO. SDO может быть передан как последовательность блоков, где каждый блок может состоять из последовательности до 127 сегментов, содержащих порядковый номер и данные. Перед передачей блоков должна быть фаза инициализации, на которой клиент и сервер могут подготовиться к передаче блоков и согласованию количества сегментов в одном блоке. После передачи блоков идёт фаза завершения, на которой клиент и сервер могут проверить правильность предыдущей передачи данных путем сравнения контрольных сумм, полученных из набора данных. Упомянутый выше тип передачи называется блочной передачей SDO, которая выполняется быстрее, чем сегментированная передача для большого набора данных.

# 6.4. Аварийный объект (Emergency Object)

Аварийные объекты (сообщения) всегда отправляются в случае возникновения / преодоления аварийной ситуации в устройстве или если важная информация должна быть передана другим устройствам.

Структура и значение записей в аварийном объекте закодированы в сообщении шины в порядке «младший байт» / «старший байт».

После включения питания отправляется аварийный объект, если загруженные настройки являются настройками по умолчанию. Это происходит по двум причинам:

- Настройки еще не сохранены (индекс 0х1010);

- Сохраненная настройка была отклонена сетевым адаптером, поскольку модули были подключены или отключены.

# <span id="page-27-0"></span>6.5. Управление сетью (NMT, Network Management)

#### 6.5.1. Обшая информация

Протокол CANopen определяет алгоритм, который контролирует функциональность устройства. Переход между отдельными состояниями инициируется внутренними событиями или службами мастера NMT. Эти состояния устройств могут быть связаны с процессами приложений.

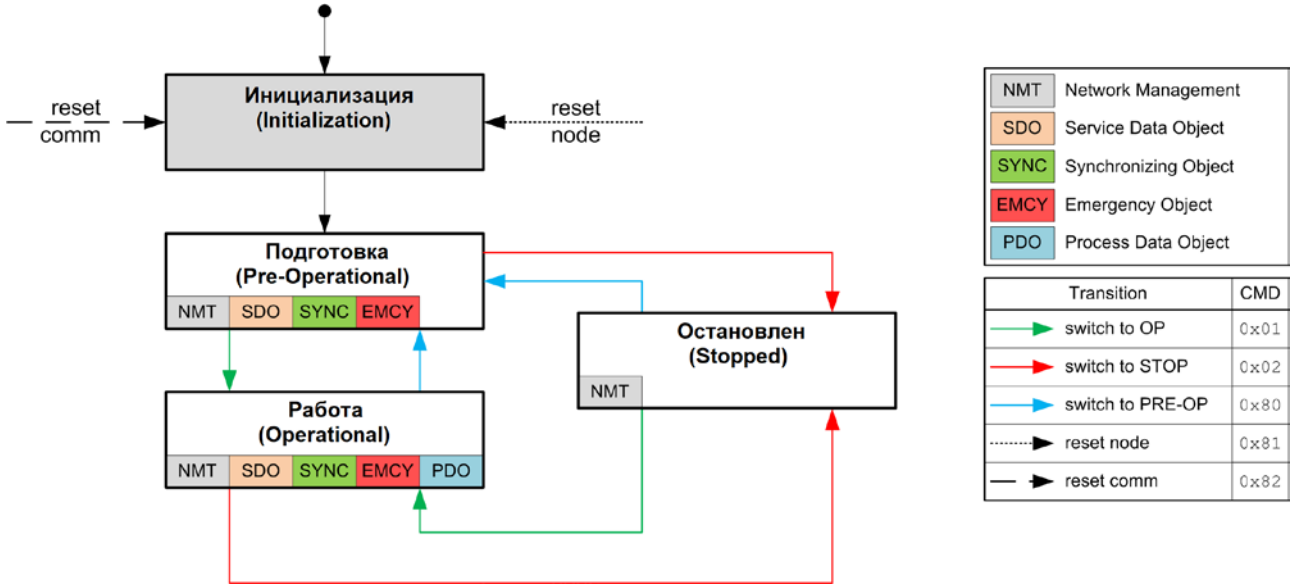

В состоянии Инициализации (Initialization) структуры данных устройства CANopen инициализируются приложением. Стандарт CiA DS-301 определяет различные обязательные записи OD для этой задачи, а также конкретные объекты связи, необходимые для этого. В минимальной конфигурации устройства идентификатор для этих коммуникационных объектов должен соответствовать так называемому предопределенному набору соединений. Профили устройств определяют дополнительные настройки для применимого класса устройств. Предварительно определенные настройки идентификатора для аварийной ситуации, PDO и SDO рассчитываются на основе адреса узла (ID узла), который может находиться в диапазоне от 1 до 99, добавленного к базовому идентификатору, определяющему функцию отдельного объекта.

После завершения инициализации узел автоматически переходит в состояние Подготовка (Pre-Operational). Мастер NMT будет проинформирован об этом изменении состояния с помощью сообщения ВООТ-UP, отправленного соответствующим узлом. В этом состоянии невозможно связаться с узлом с помощью PDO. Однако узел может быть настроен через шину CAN, используя SDO. В этом состоянии также доступны функции управления сетью (NMT) и защиты узлов (Life Guarding).

Приложение, а также доступные ресурсы устройства CANopen определяют, в какой степени необходимо выполнить конфигурацию по шине CAN с помощью SDO. Например, если устройство CANopen не предоставляет энергонезависимую память для хранения параметров отображения и связи для PDO и эти параметры отличаются от значений по

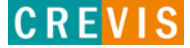

умолчанию, то эти параметры должны быть переданы на узел по сети после завершения инициализации.

После того, как конфигурация этих параметров приложением или мастером NMT завершена, можно использовать функцию NMT «Start Remote Node» для перевода узла из состояния Подготовка в состояние Работа (Operational). Это изменение состояния также вызывает начальную передачу всех TPDO независимо от того, присутствует ли для него событие. Каждая последующая передача PDO всегда происходит в зависимости от события. Все устройства CANopen также поддерживают службы «Stop Remote Node», «Enter\_PRE-OPERATIONAL\_State», «Reset\_Node», «Reset\_Communication»). Reset Node используется для сброса данных приложения и параметра связи узла. В структуры данных CANopen загружаются их начальные значения. Данные, хранящиеся в энергонезависимой памяти, отклоняются. Это изменение состояния сравнимо с первоначальной работой узла.

Если для изменения состояния узла используется служба NMT «Reset\_Communication», то происходит загрузка начальных значений исключительно для параметров связи в стек CANopen.

Связь через PDO и SDO невозможна, если устройство находится в состоянии Остановлен (Stopped). В этом состоянии возможны только службы NMT, Node Guarding, Life Guarding, a **TAKKA Heartheat** 

#### <span id="page-28-0"></span>6.5.2. Сообшения ВООТ-UP

После фазы инициализации и самотестирования сетевой адаптер отправляет сообщение загрузки - сообщение САNщзут без байтов данных и с идентификатором аварийного сообщения:

CAN-ID = 0x80 + идентификатор узла.

#### 6.5.3. Защита узлов (Node Guarding)

Защита узлов представляет собой службу наблюдения за узлами, инициируемую мастером NMT. Данная служба используется для запроса рабочего состояния узла и определения правильности его работы. Мастер NMT передает одно сообщение подчиненному в форме удаленного кадра с идентификатором CAN 0x700 плюс адрес узла подчиненного устройства NMT. В ответ на этот удаленный фрейм подчиненное устройство NMT отправляет обратно сообщение CAN, содержащее его текущее состояние NMT и один бит для переключения между двумя последующими сообщениями.

Ответ ведомого устройства NMT на удаленный фрейм защиты узла:

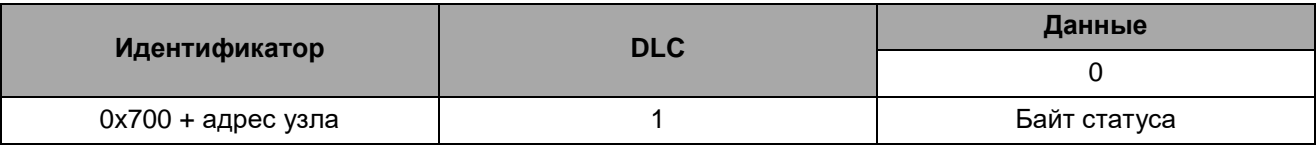

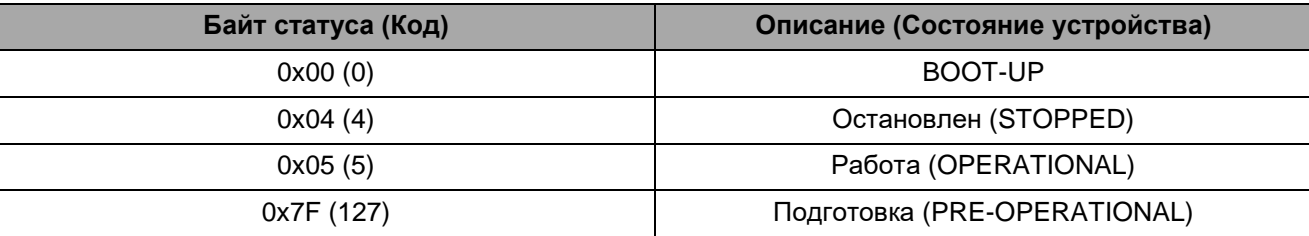

Байт статуса устройства СА Ореп может принимать следующие значения:

Бит 7 байта состояния всегда начинается с 0 и меняет свое значение после каждой передачи. Приложение отвечает за активное переключение этого бита. Это гарантирует, что ответное сообщение защиты узла от ведомого устройства не просто сохраняется в одном из каналов Full-CAN. Таким образом, мастер NMT получит подтверждение от подчиненного узла NMT, что приложение все еще работает.

#### <span id="page-29-0"></span>6.5.4. Защита работоспособности (Life Guarding)

В качестве альтернативы защиты узлов (Node Guarding) наблюдение за узлами также может выполняться службами защиты работоспособности (Life Guarding). В отличие от Node Guarding, мастер NMT циклически отправляет сообщение Life Guard подчиненному в форме удаленного кадра с идентификатором CAN 0x700 плюс адрес узла подчиненного устройства NMT. В ответ на этот удаленный фрейм подчиненное устройство NMT отправляет обратно сообщение CAN, содержащее его текущее состояние NMT и один бит, который переключает между двумя последующими сообщениями. При отсутствии ответа или неожиданном статусе ведомого информируется приложение мастера NMT. Далее ведомое устройство может обнаружить потерю мастеров.

Ответ от подчиненного устройства NMT на удаленный фрейм Life Guarding:

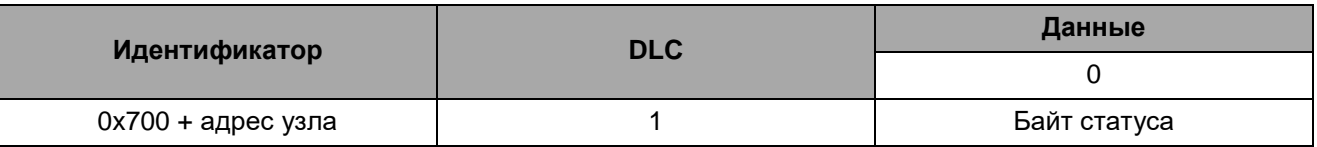

Значение байта состояния соответствует значению сообщения Node Guarding. Контроль Life Guarding на подчиненном узле NMT деактивирован, если время Life Guarding (запись объекта 0x100С в каталоге объектов) или таймаут Life Time Factor (запись объекта 0x100D в каталоге объектов) равны нулю.

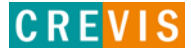

### <span id="page-30-0"></span>**6.6. Каталог объектов**

Все объекты CANopen, относящиеся к сетевому адаптеру входят в состав общего каталога объектов CANopen. Каталог объектов подразделяется на три области:

- 1) область обмена данными (индексы 0x1000 0x1FFF);
- 2) область производителя (индексы 0x2000 0x5FFF);
- 3) область устройства (индексы 0x6000 0x9FFF).

#### **6.6.1. Область обмена данными**

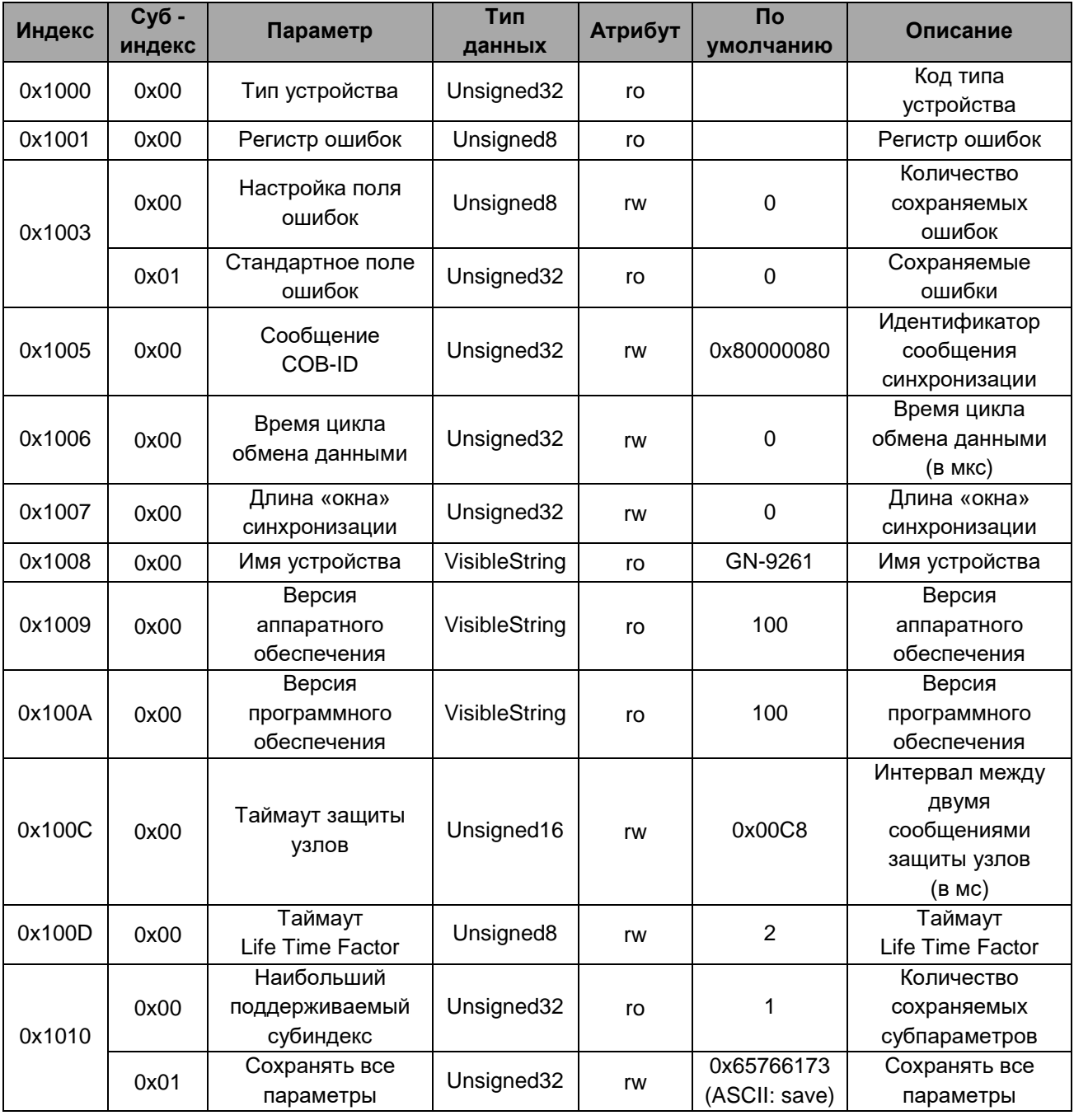

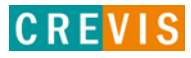

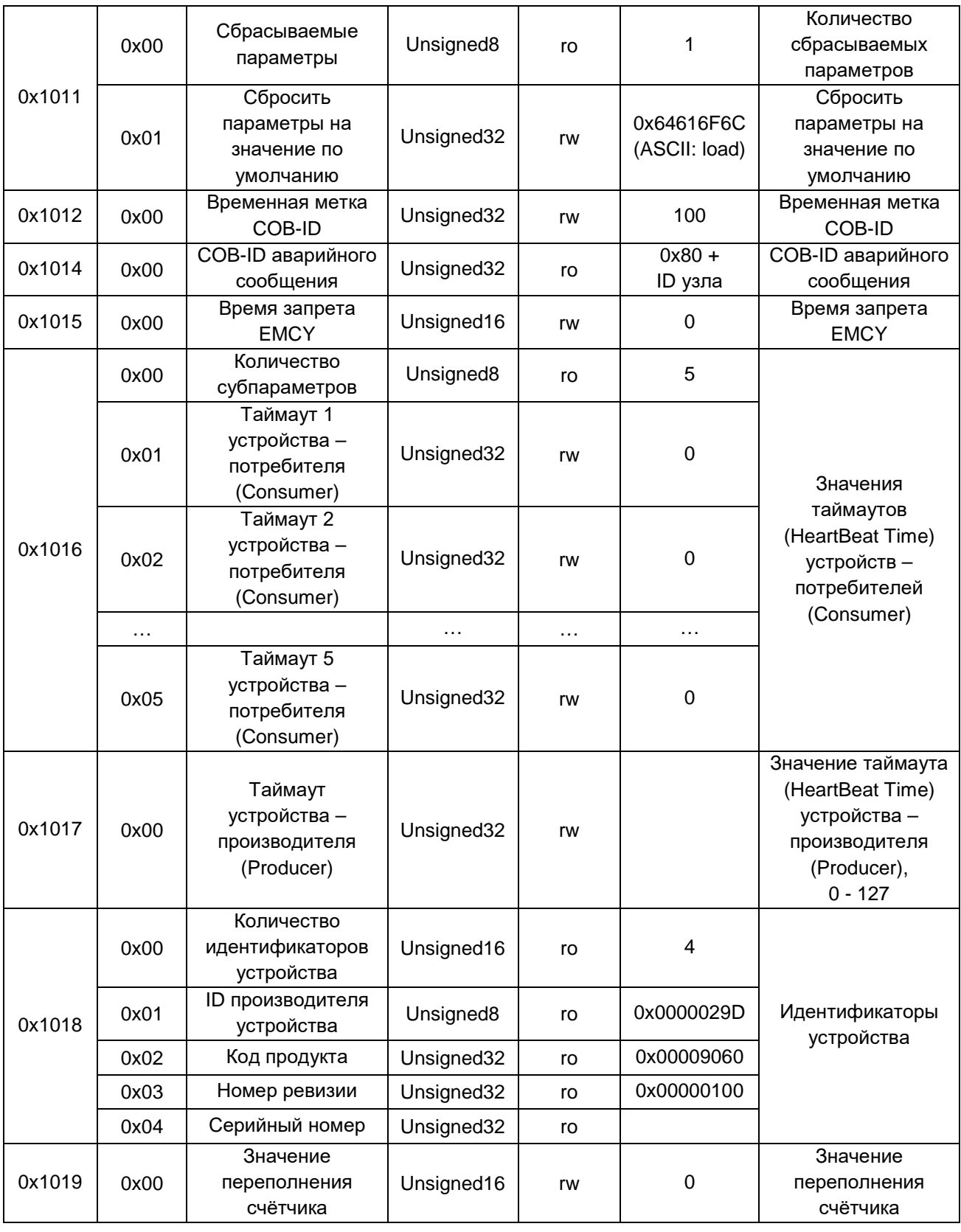

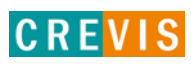

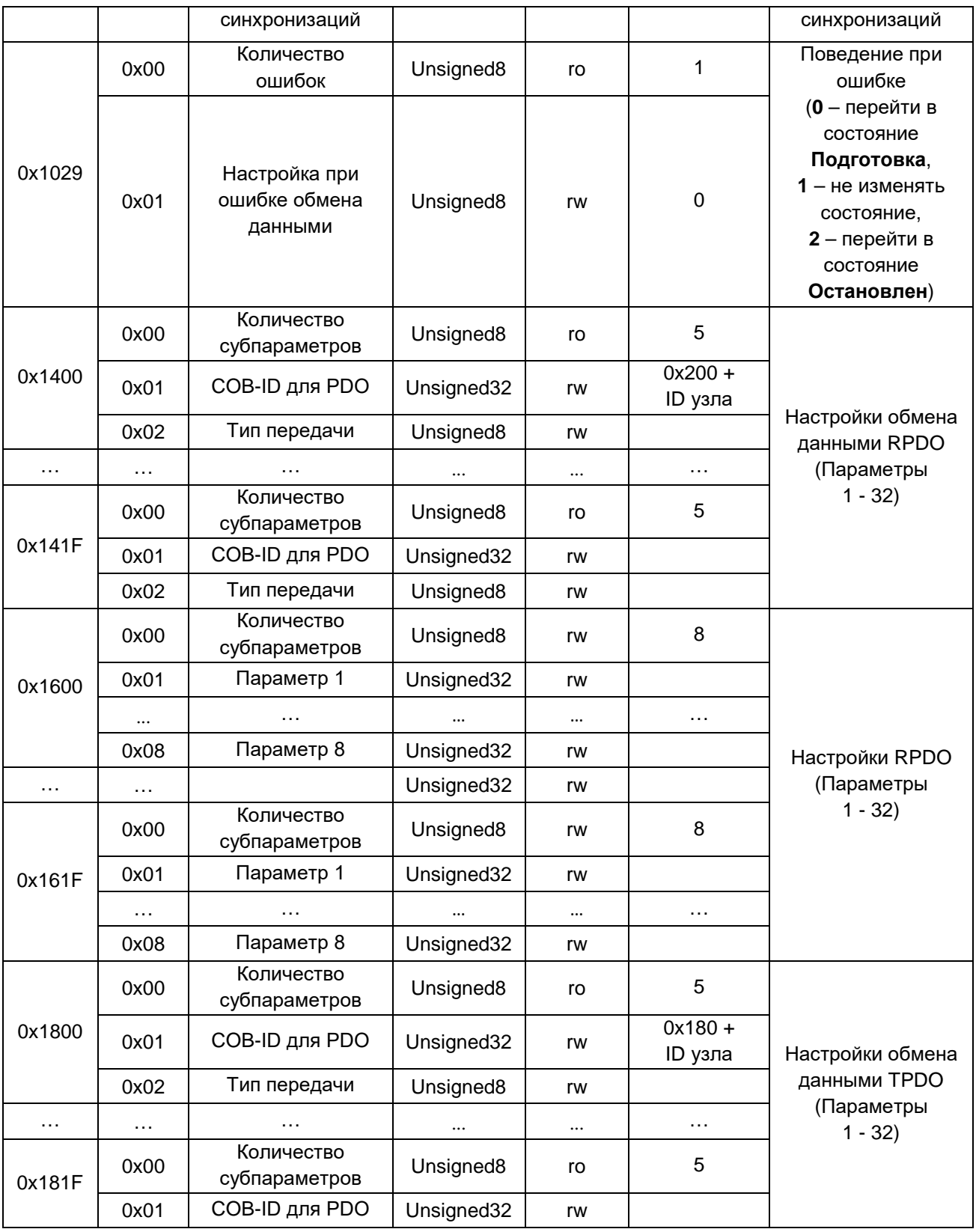

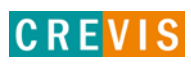

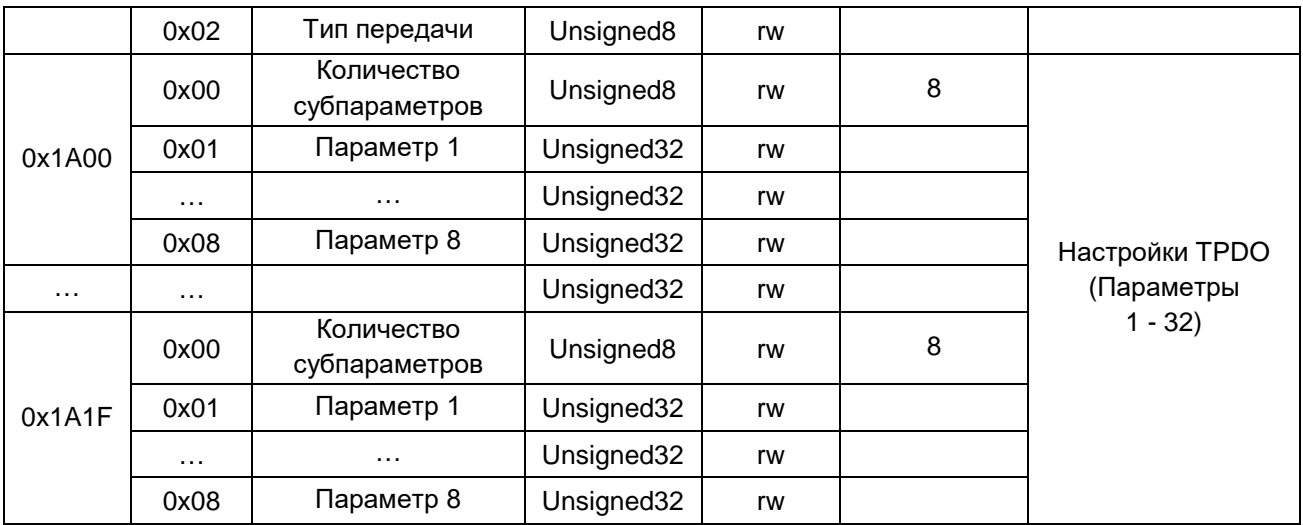

Объект **0x1000** описывает тип устройства в соответствии со следующей таблицей:

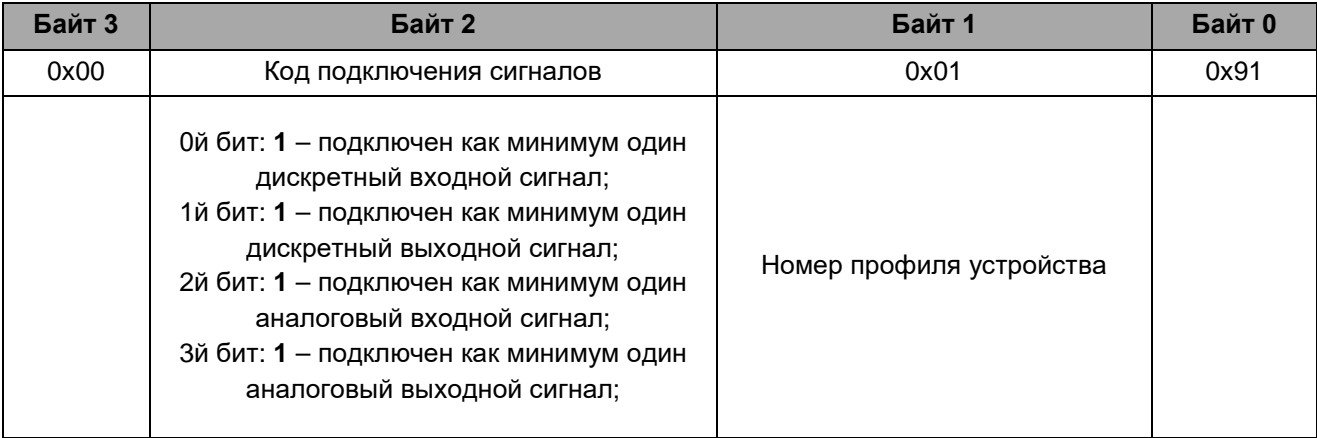

Объект **0x1001** содержит регистр внутренних ошибок, который является частью аварийного сообщения и который содержит поля для следующих типов ошибок:

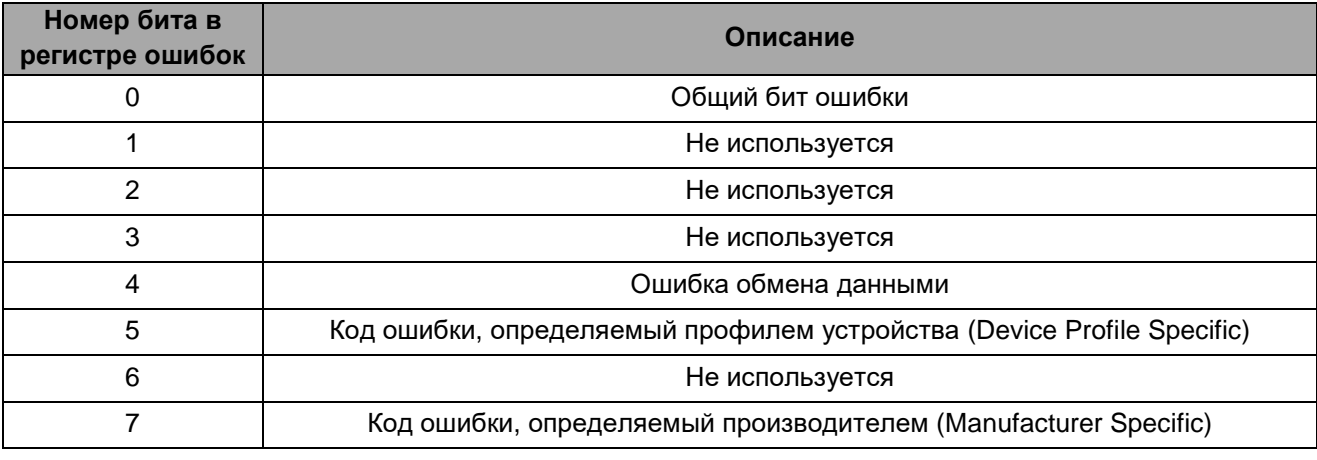

Copyright(C) CREVIS Co.,Ltd Support +82-31-899-4599 URL: www.crevis.co.kr / www.crevis.ru

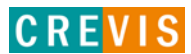

Объект **0x1010** (Сохранять все параметры) позволяет постоянно сохранять настройки, сделанные пользователем. Для этого в субиндекс 0x01 должен быть записан код 0x65766173 («save» в ASCII коде). Процесс сохранения выполняется в фоновом режиме и занимает примерно 2-3 секунды. Когда процесс сохранения завершен, отправляется ответная телеграмма SDO. Связь остается возможной во время сохранения с помощью SDO. Сообщение об ошибке в результате новой попытки сохранения появляется только тогда, когда предыдущая запись еще не была завершена.

Объект **0x1011** (Сбросить параметры) позволяет сбросить сохраненные пользователем параметры к значениям по умолчанию. Команда сброса обрабатывается в фоновом режиме и занимает около 2-3 секунд. По окончании отправляется ответное сообщение SDO. Сообщение об ошибке выдается только при другой попытке отправить команду сброса, если предыдущая еще не завершена.

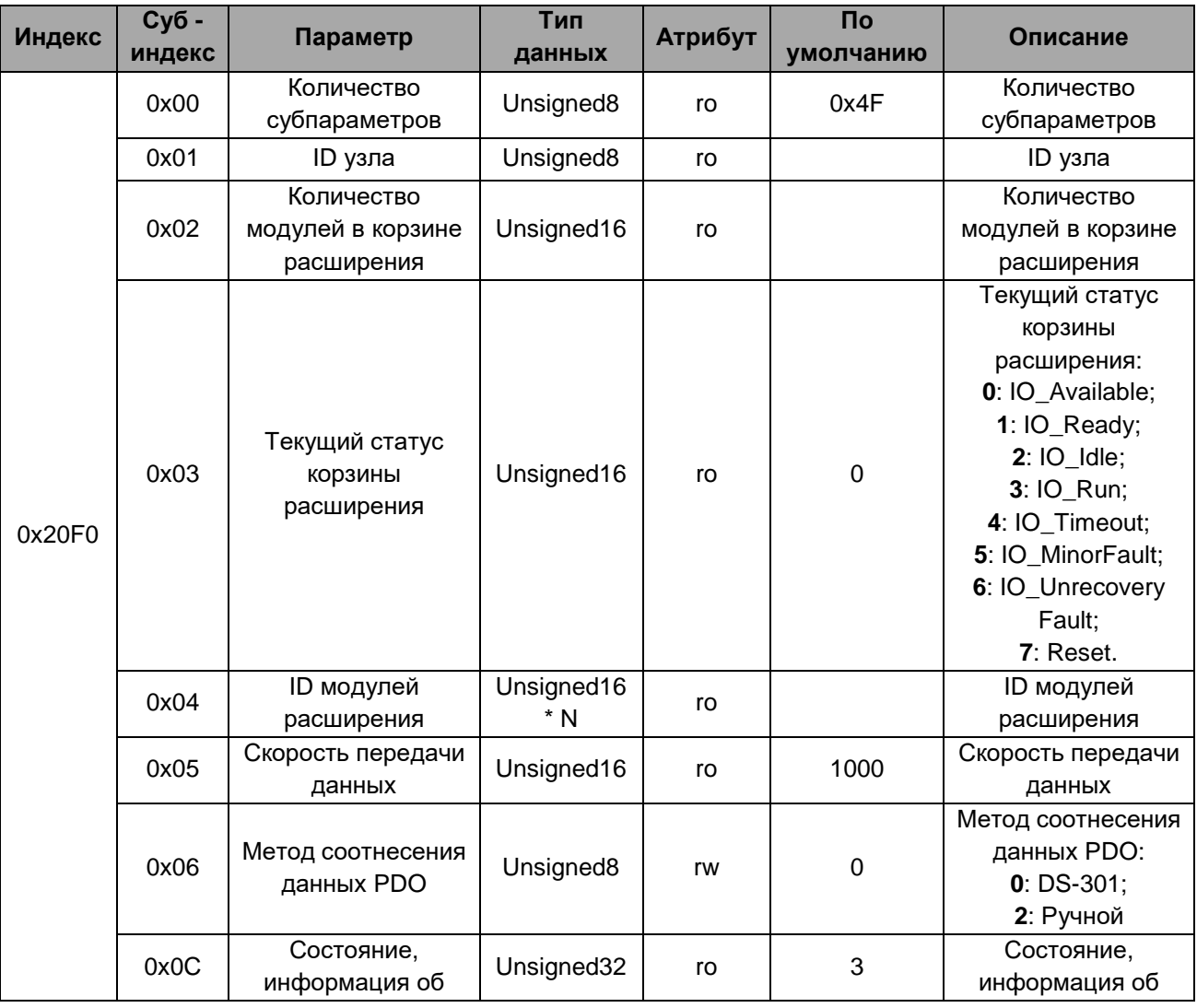

#### <span id="page-34-0"></span>**6.6.2. Область производителя**

Copyright(C) CREVIS Co.,Ltd Support +82-31-899-4599 URL: www.crevis.co.kr / www.crevis.ru

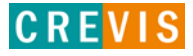

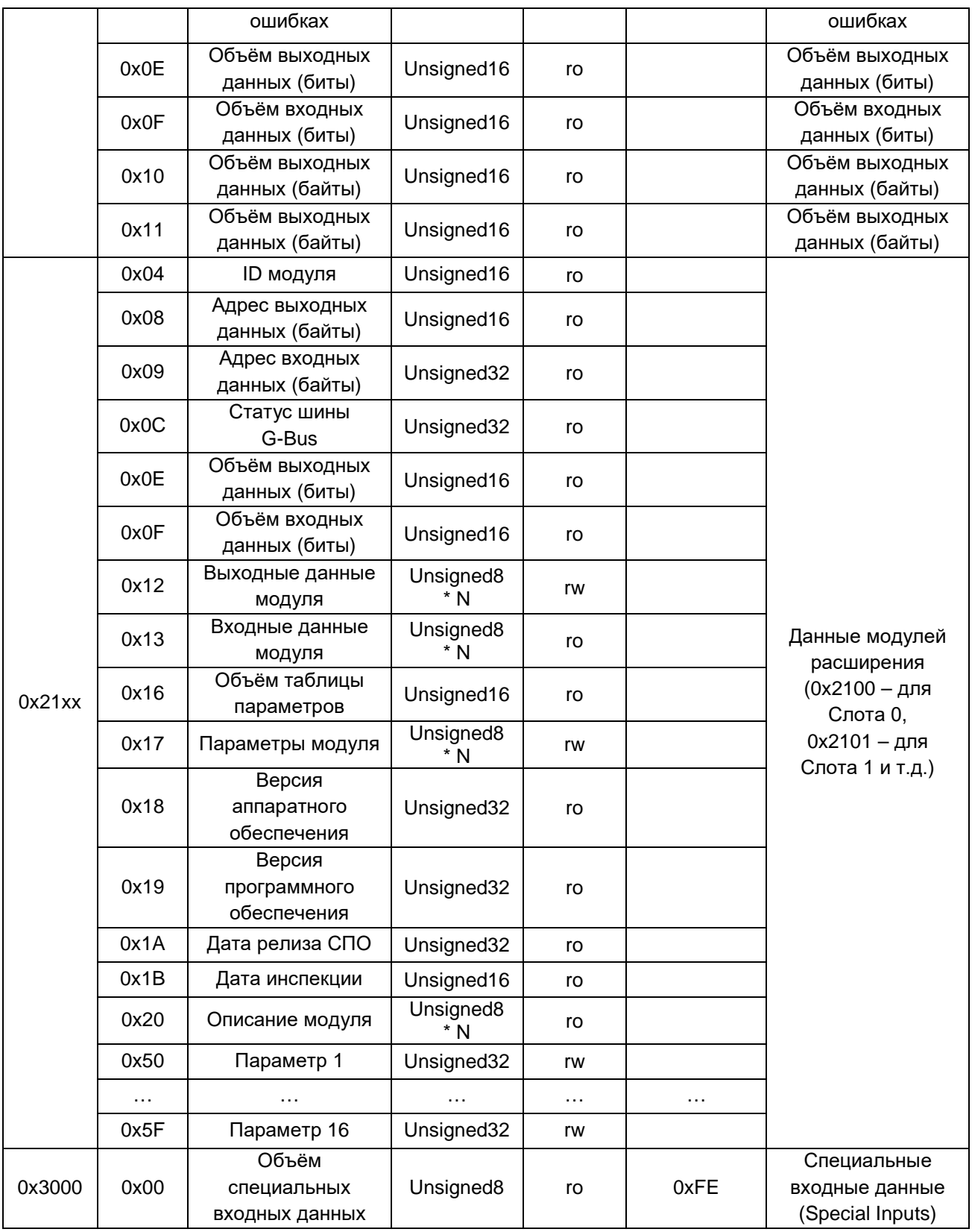

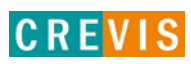

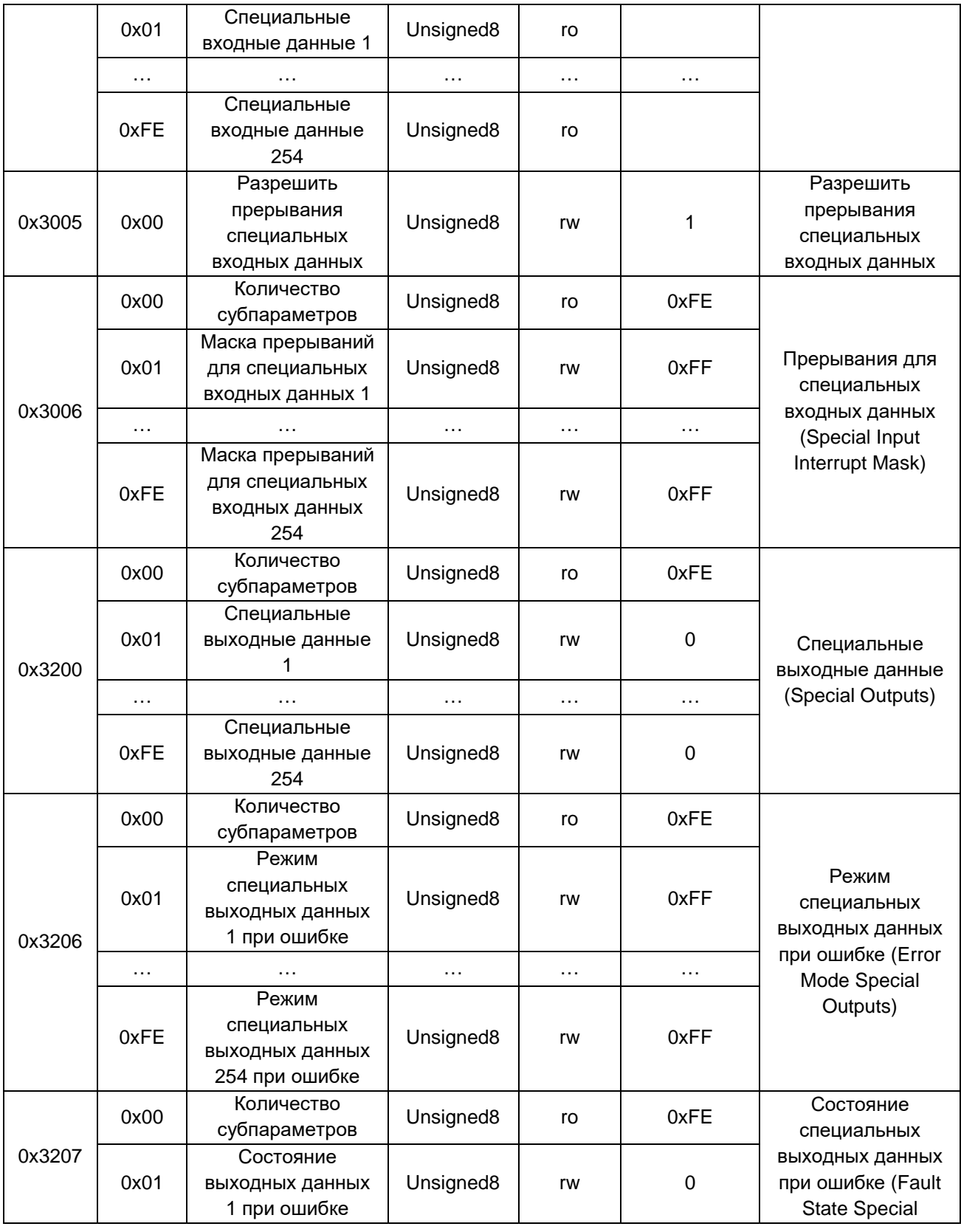

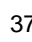

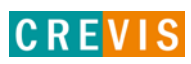

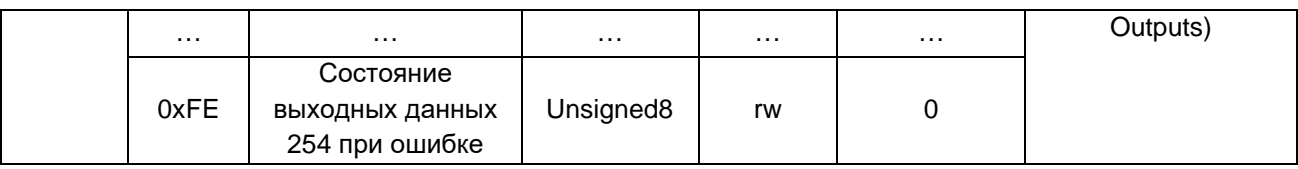

# <span id="page-37-0"></span>**6.6.3. Область устройства**

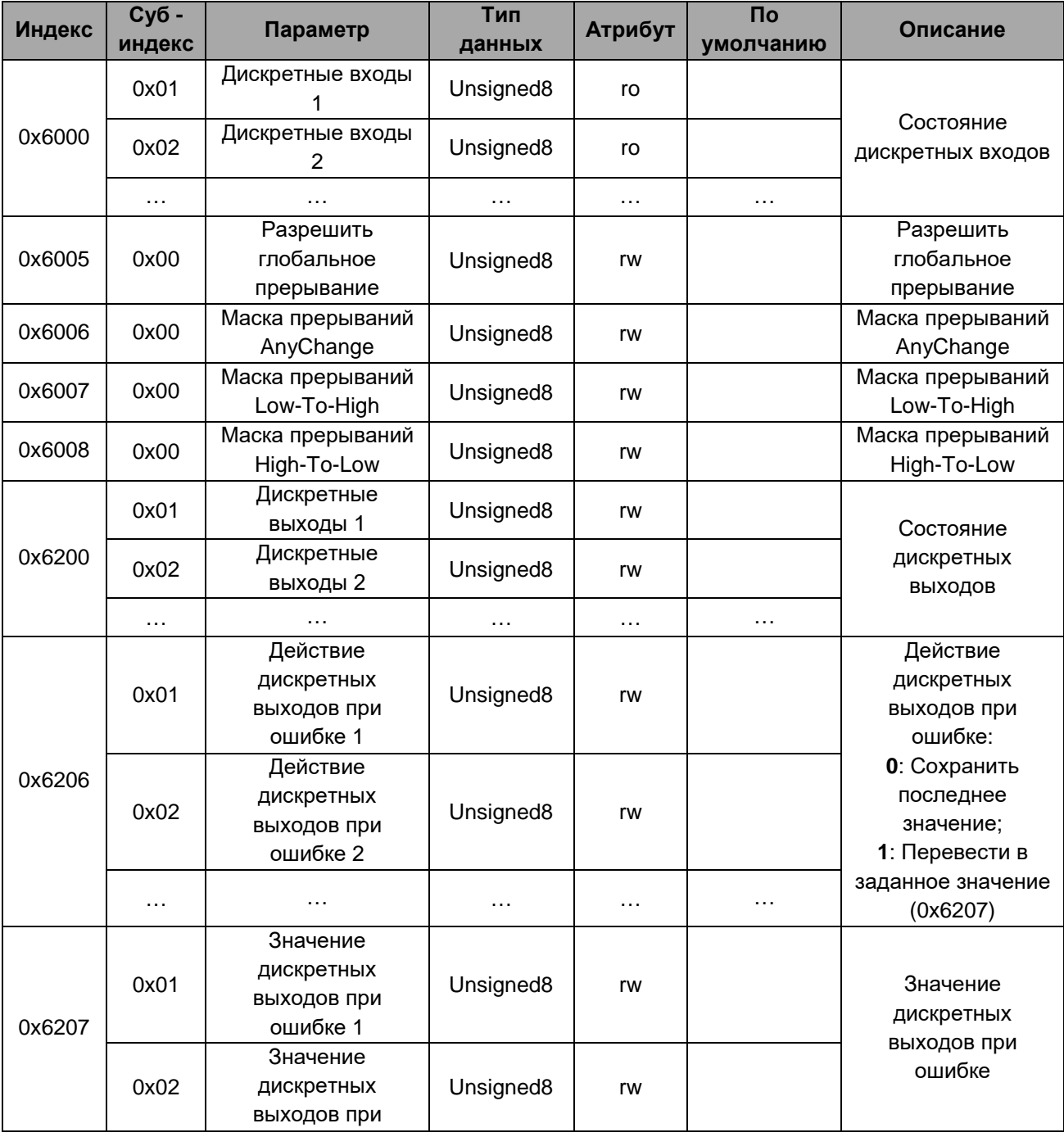

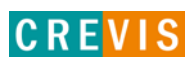

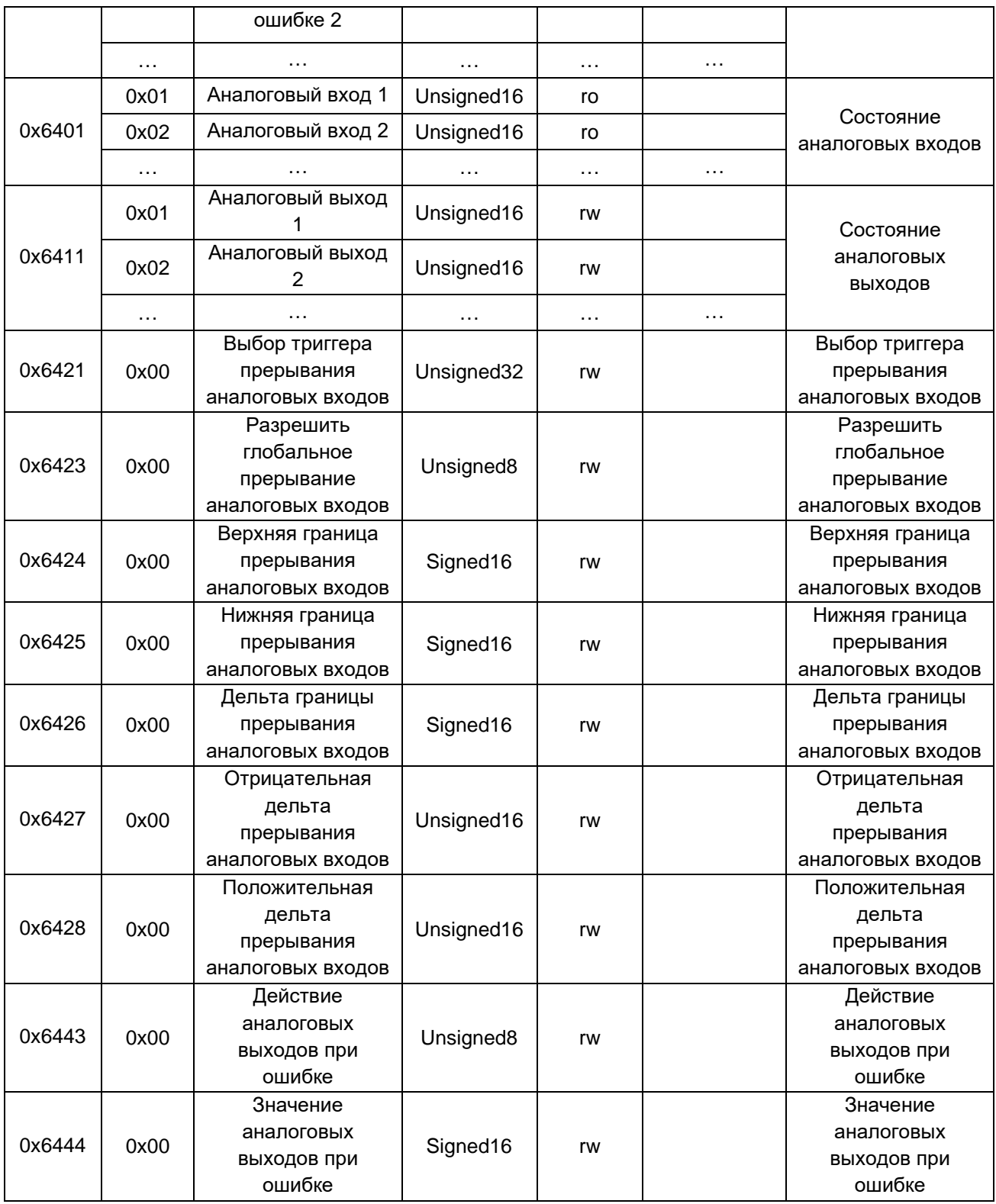

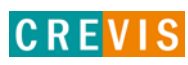

# <span id="page-39-0"></span>7. Описание реализации протокола Modbus 7.1. Протокол Modbus

Реализация протокола Modbus полностью соответствует официальной спецификации данного протокола. Дополнительные данные можно найти по следующим ссылкам:

http://www.modbus.org - официальный сайт организации Modbus;

http://www.modbustools.com - официальный сайт вспомогательной утилиты Modbus Poll; http://www.win-tech.com - официальный сайт вспомогательной утилиты ModScan32/64.

#### 7.2. Поддерживаемые Modbus функции

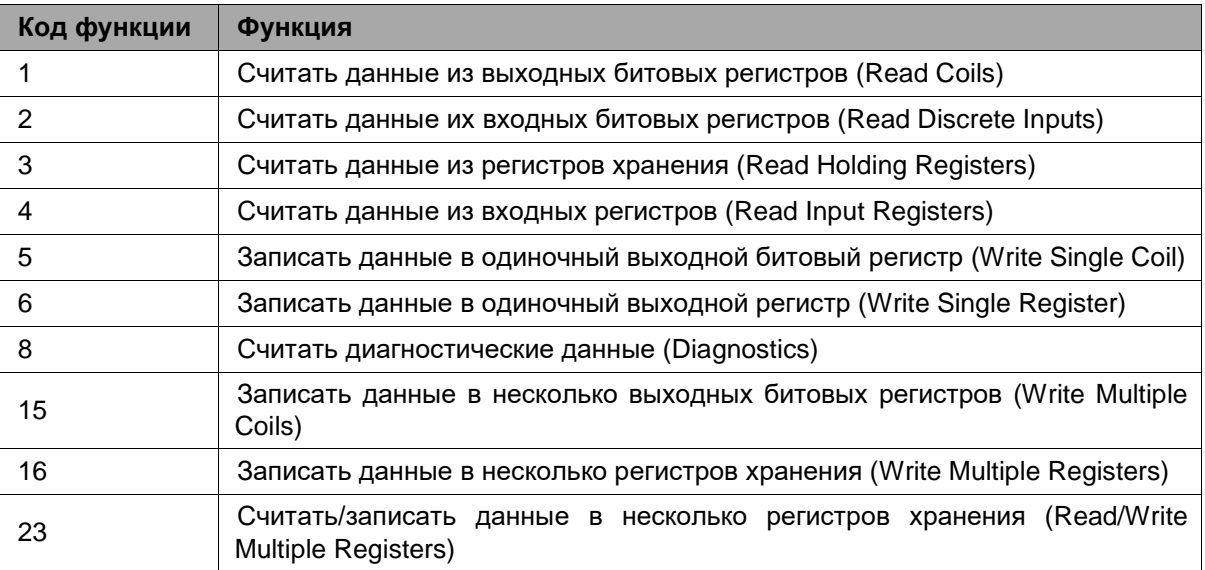

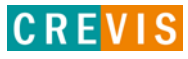

# <span id="page-40-0"></span>**7.3. Карта дополнительных Modbus регистров**

Дополнительные регистры доступны для чтения (записи) с помощью Modbus функций 3, 4, 6 и 16. Доступ к данным осуществляется по Modbus адресу, некоторые данные располагаются в Modbus регистрах **не** последовательно. Например, для чтения параметра «Дата релиза СПО» (см. таблицу ниже) необходимо считать 2 регистра, начиная с 0х1010 (4112). При этом в регистре 0х1011 (4113) располагается не 2й регистр этого параметра, а 1й регистр параметра «Дата проверки продукта на производстве».

| <b>Modbus адрес</b> | Доступ | Объём данных                                                                                           | Описание                                                                                                    |
|---------------------|--------|----------------------------------------------------------------------------------------------------|----------------------------------------------------------------------------------------------------|
| 0x1000 (4096)       | Чтение | 1 регистр                                                                                              | Идентификатор производителя = 0x029D (669),<br>Crevis. Co., Ltd.                                                                                                    |
| 0x1001 (4097)       | Чтение | 1 регистр                                                                                              | Тип устройства = 0x000С (Сетевой адаптер)                                                                                                    |
| 0x1002 (4098)       | Чтение | 1 регистр                                                                                              | Код продукта = 0х9060                                                                                                    |
| 0x1003 (4099)       | Чтение | 1 регистр                                                                                              | Версия СПО, например, 0х0101 - это версия 1.01                                                                                                    |
| 0x1004 (4100)       | Чтение | 2 регистра                                                                                             | Уникальный серийный номер продукта                                                                                                    |
| 0x1005 (4101)       | Чтение | Строка, до 34<br>байт                                                                                  | Строковое описание продукта (ASCII код)<br>"GN-9261, CANopen Adapter, G-Bus"                                                                                                    |
| 0x1010 (4112)       | Чтение | 2 регистра                                                                                             | Дата релиза СПО                                                                                                    |
| 0x1013 (4115)       | Чтение | 1 регистр                                                                                              | Код СПО (0х9261)                                                                                                    |
| 0x101E (4126)       | Чтение | 7 регистров<br>- 1 регистр<br>- 1 регистр<br>- 1 регистр<br>- 1 регистр<br>- 1 регистр<br>- 2 регистра | Составной идентификатор:<br>* режим Modbus RTU<br>0x1100 (4352), Modbus адрес RS-232 (1, фикс.)<br>0x1000 (4096), Идентификатор производителя<br>0x1001 (4097), Тип устройства<br>0х1002 (4098), Код продукта<br>0х1003 (4099), Версия СПО<br>0x1004 (4100), Серийный номер продукта |

**7.3.1. Идентификационные данные адаптера (0х1000, 4096)**

#### **7.3.2. Настройки адаптера и состояние модулей расширения (0х1100, 4352)**

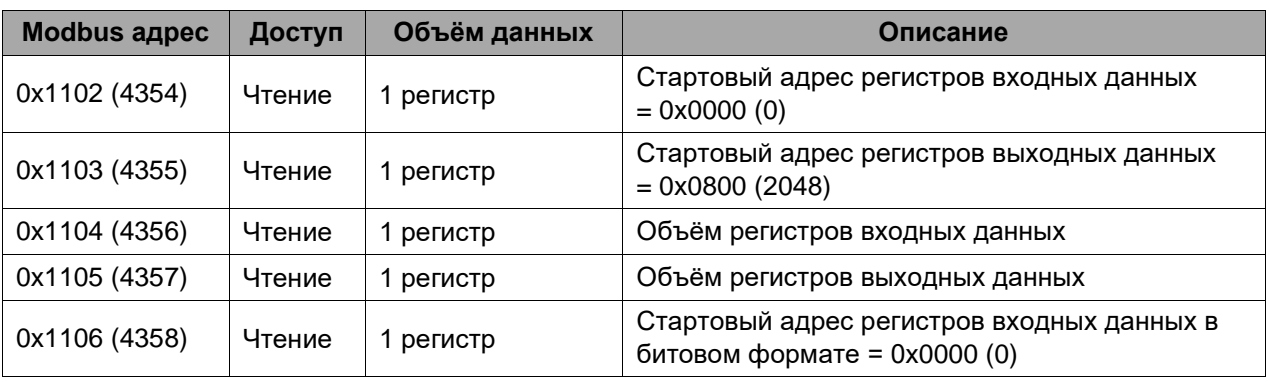

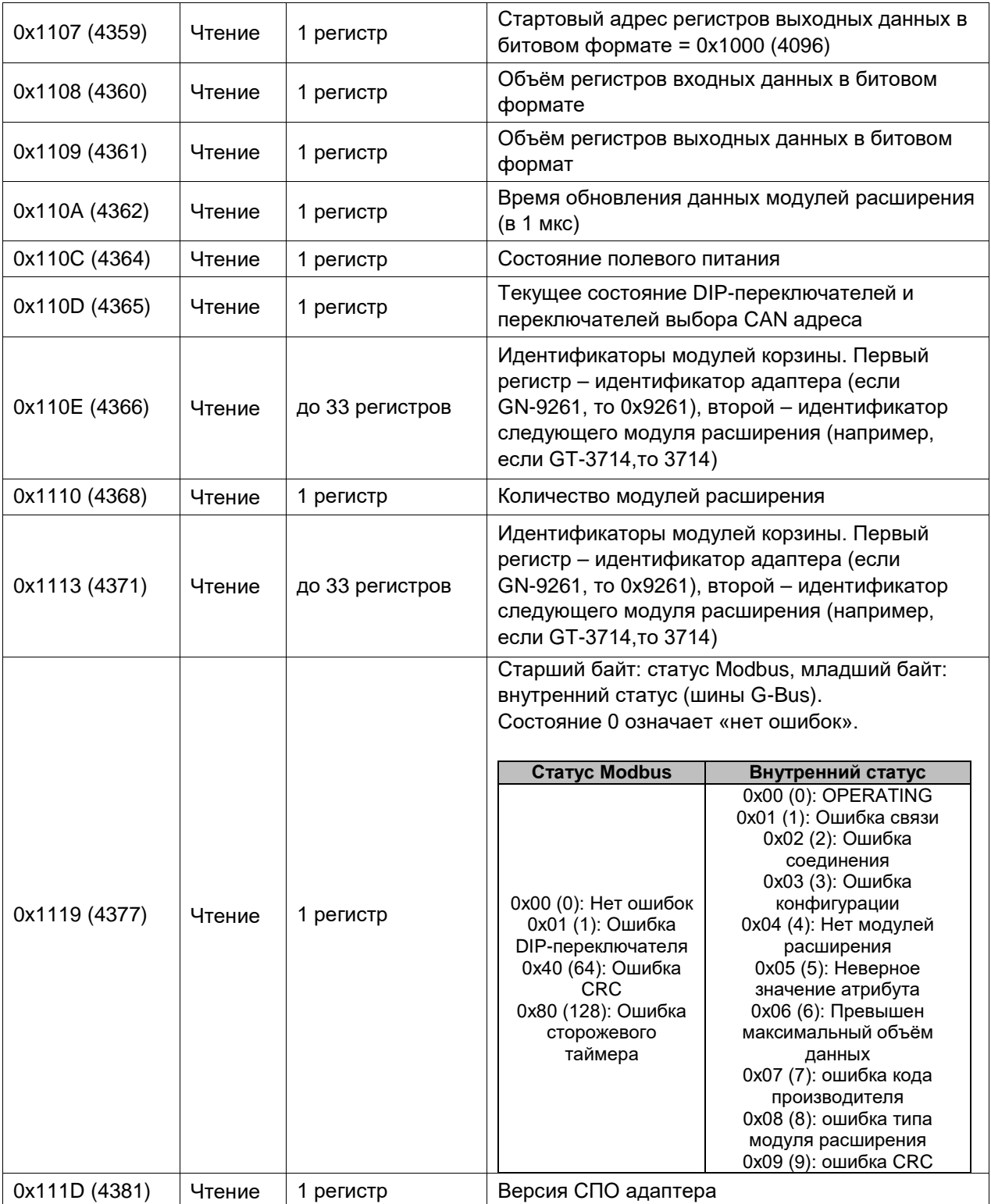

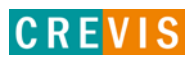

#### <span id="page-42-0"></span>**7.3.3. Информация и настройки модулей расширения (0х2000, 8192)**

Каждый модуль ввода вывода имеет одинаковую структуру регистров с информацией и настройками и смещение в 32 регистра относительно других модулей расширения. Для модуля 1 (первого после адаптера) данные регистры начинаются с адреса 0х2000 (8192), для модуля 2 – с 0х2020 (8224), для модуля 3 – с 0х2040 (8256) и т.д., для модуля 16 – с 0х21E0 (8672).

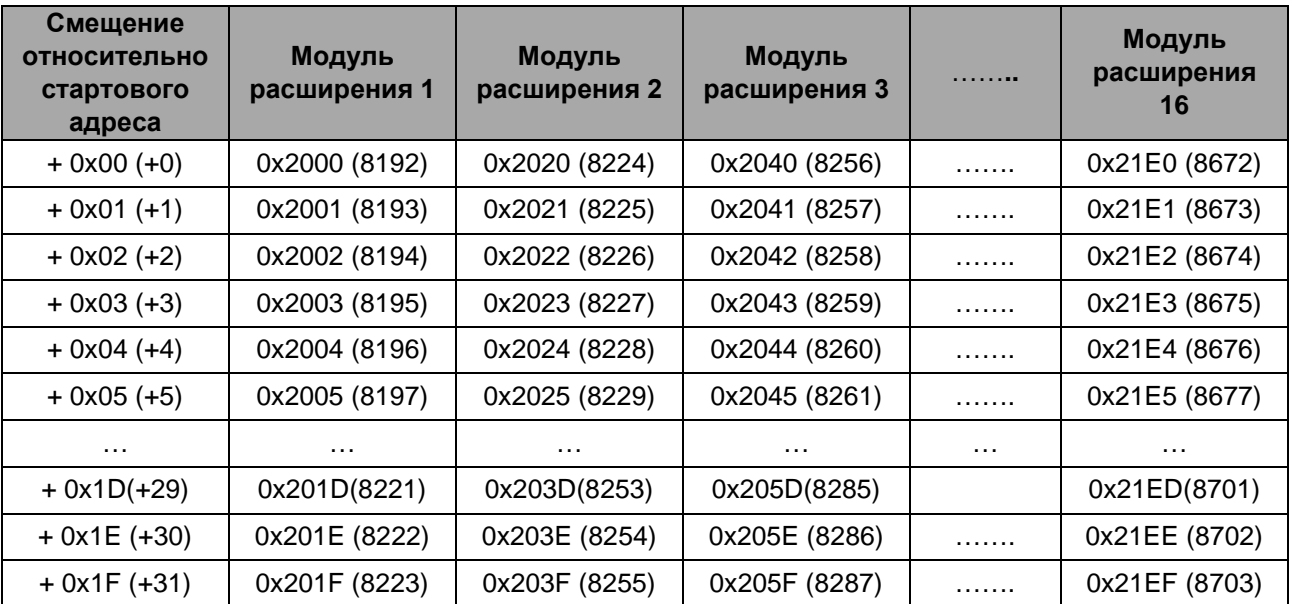

Данные регистры позволяют считывать / записывать следующие параметры:

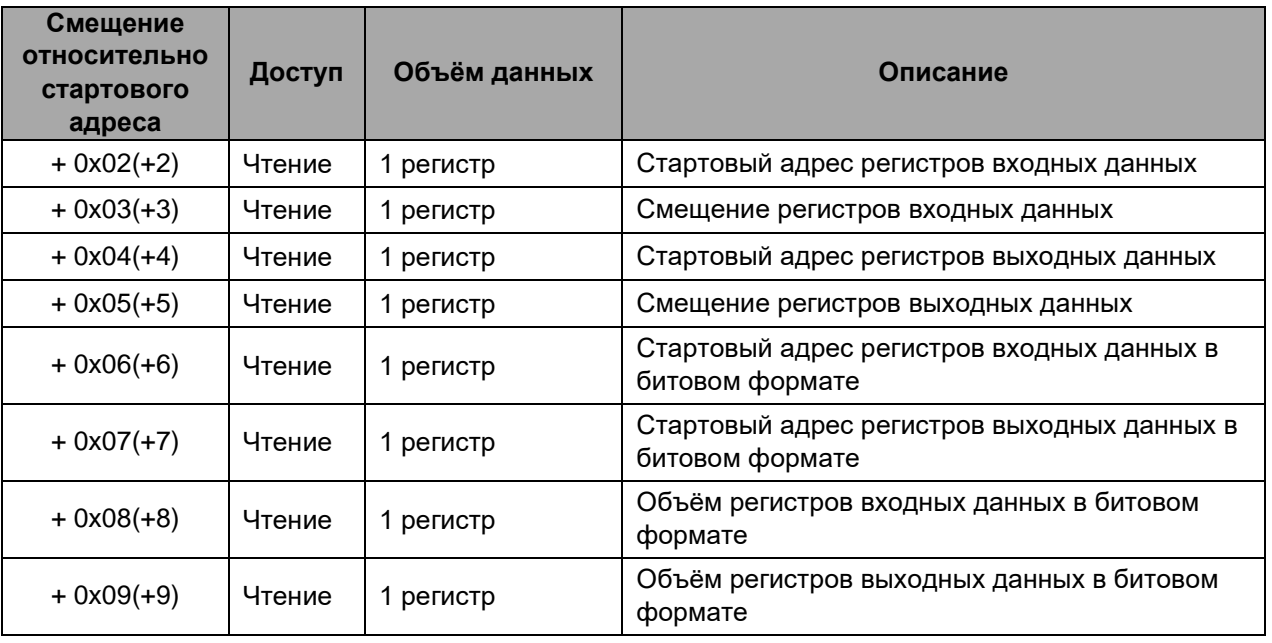

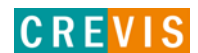

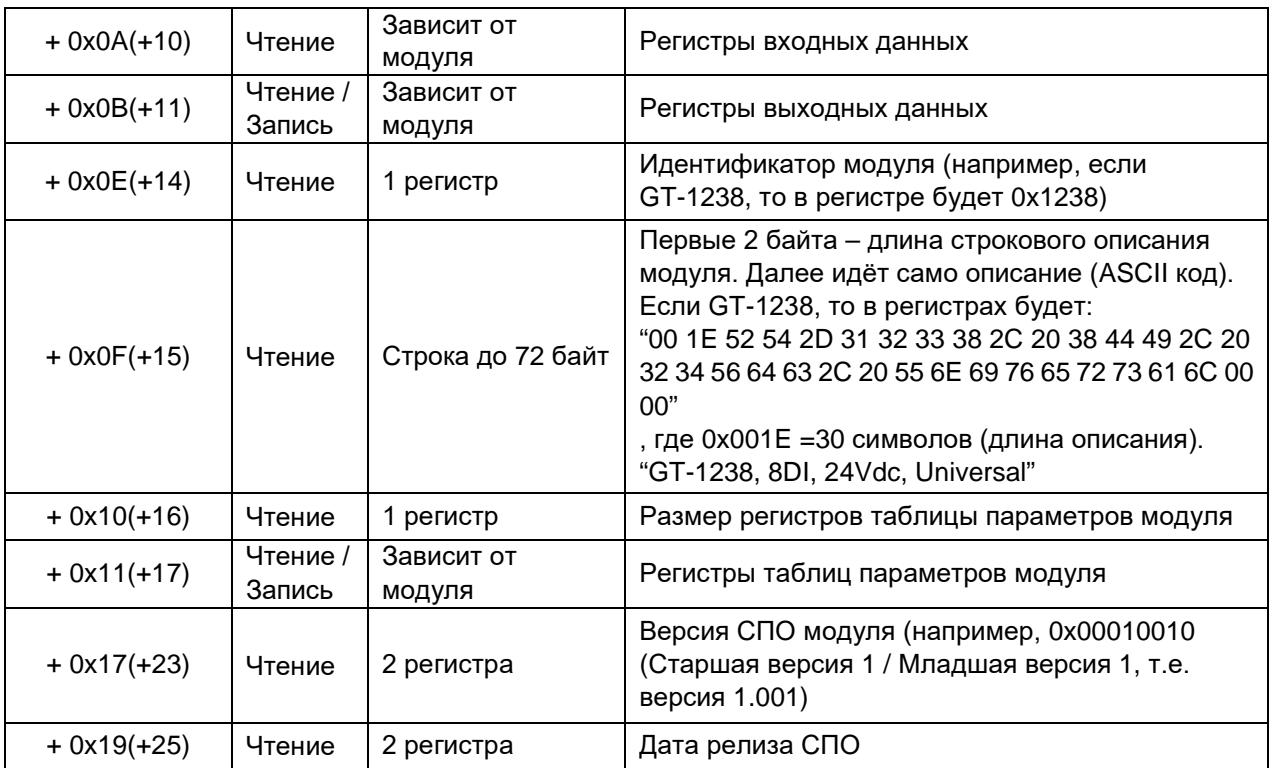

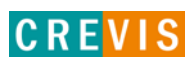

# <span id="page-44-0"></span>8. Обнаружение и устранение неисправностей

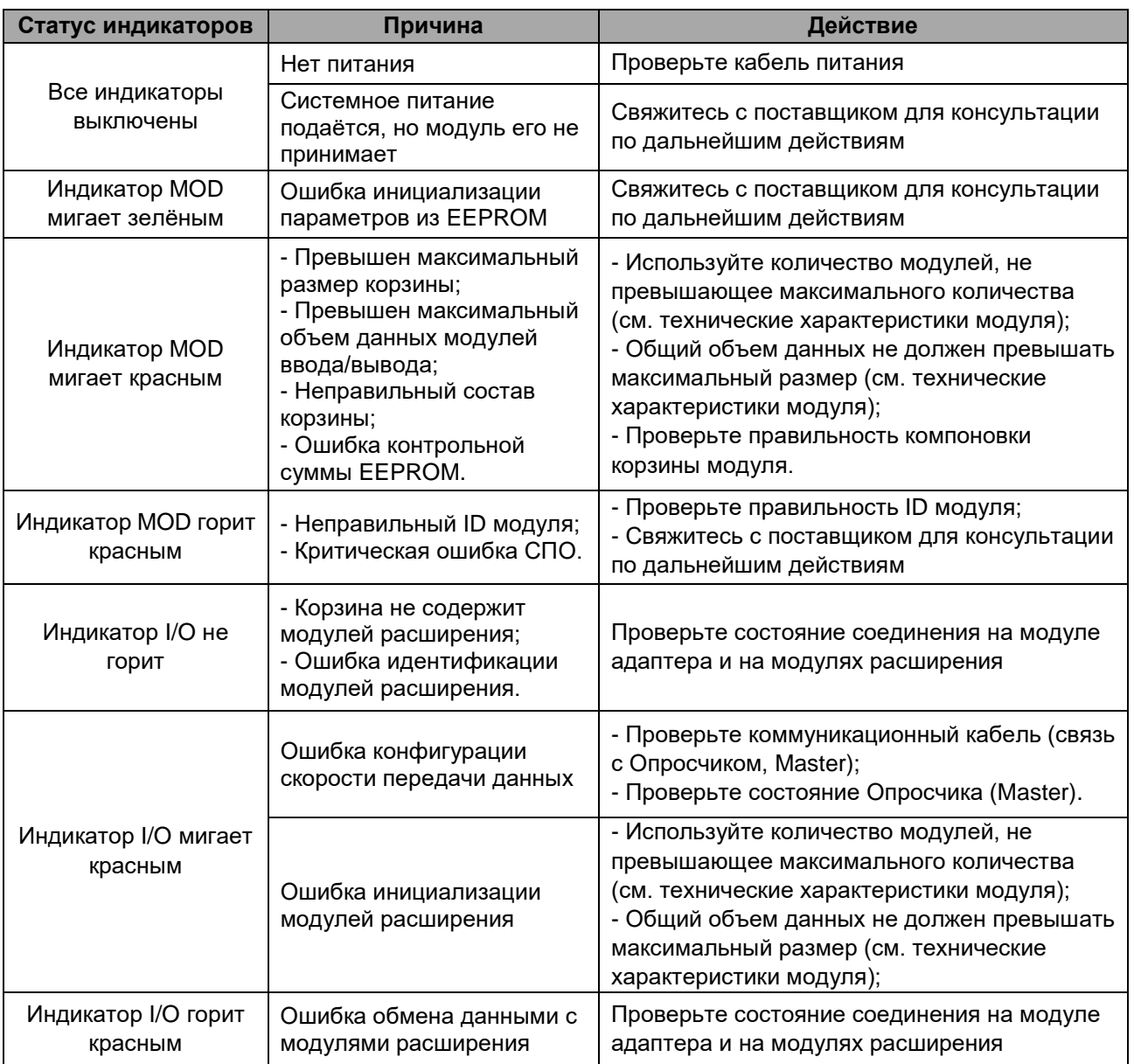

45

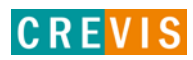